## **GreenArrays® Product Data Book DB006** *Revised 1/26/20*

# **G144A12 polyFORTH®**

## **Supplement to DB005** *polyFORTH Reference*

## *as of arrayForth® 3 Rev 03c*

polyFORTH® is a programming environment that runs in memory external to an F18 computer array. In the hierarchy of programming models for the GreenArrays architecture, polyFORTH is an example of the sort of virtual machine (VM) environment which allows for the largest programs. Running slowly when compared with the internal speed of an F18, the speed is quite high enough for the parts of an application that are bulky but not time-critical. Facilities are provided for tight communication with and control over application code running in high speed node clusters.

The virtual machine was derived from that developed by Bill Muench and John Rible for use by eForth. The VM has been adapted to meet design goals for a different class of applications, and the programming system written for it has been derived from polyFORTH implementations on equipment with similar properties. The VM consists entirely of RAM resident code running in any necessary number of nodes, while the operating system resides in memory external to the chip. Roles and responsibilities of nodes are assigned dynamically by boot software, and application code may be written in high level Forth or in F18 node level "microcode" as appropriate.

This is a 16-bit, cell addressed system with extended addressing capability up to one megaword of memory when using the SRAM controller. It is very similar architecturally to the polyFORTH system developed for the Novix NC4000P chips. This manual supplements the polyFORTH Reference by documenting this system's departures beyond the model described by that Reference.

This book will familiarize you with the structure, organization, operation, maintenance and use of polyFORTH as provided for the G144A12 chips.

*Your satisfaction is very important to us!* Please familiarize yourself with our Customer Support web page a[t http://www.greenarraychips.com/home/support.](http://www.greenarraychips.com/home/support) This will lead you to the latest software and documentation as well as resources for solving problems and contact information for obtaining help or information in real time.

## **Contents**

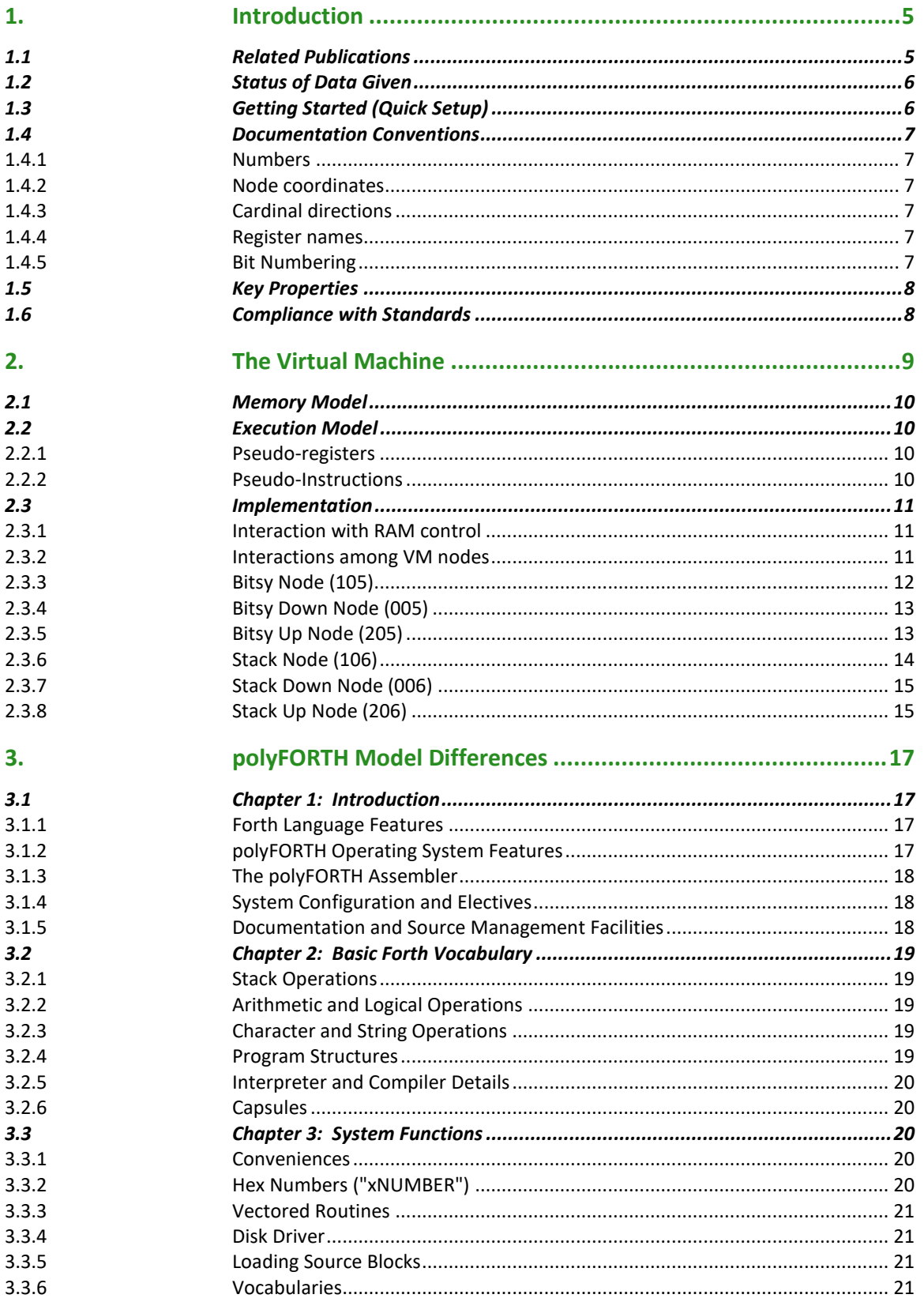

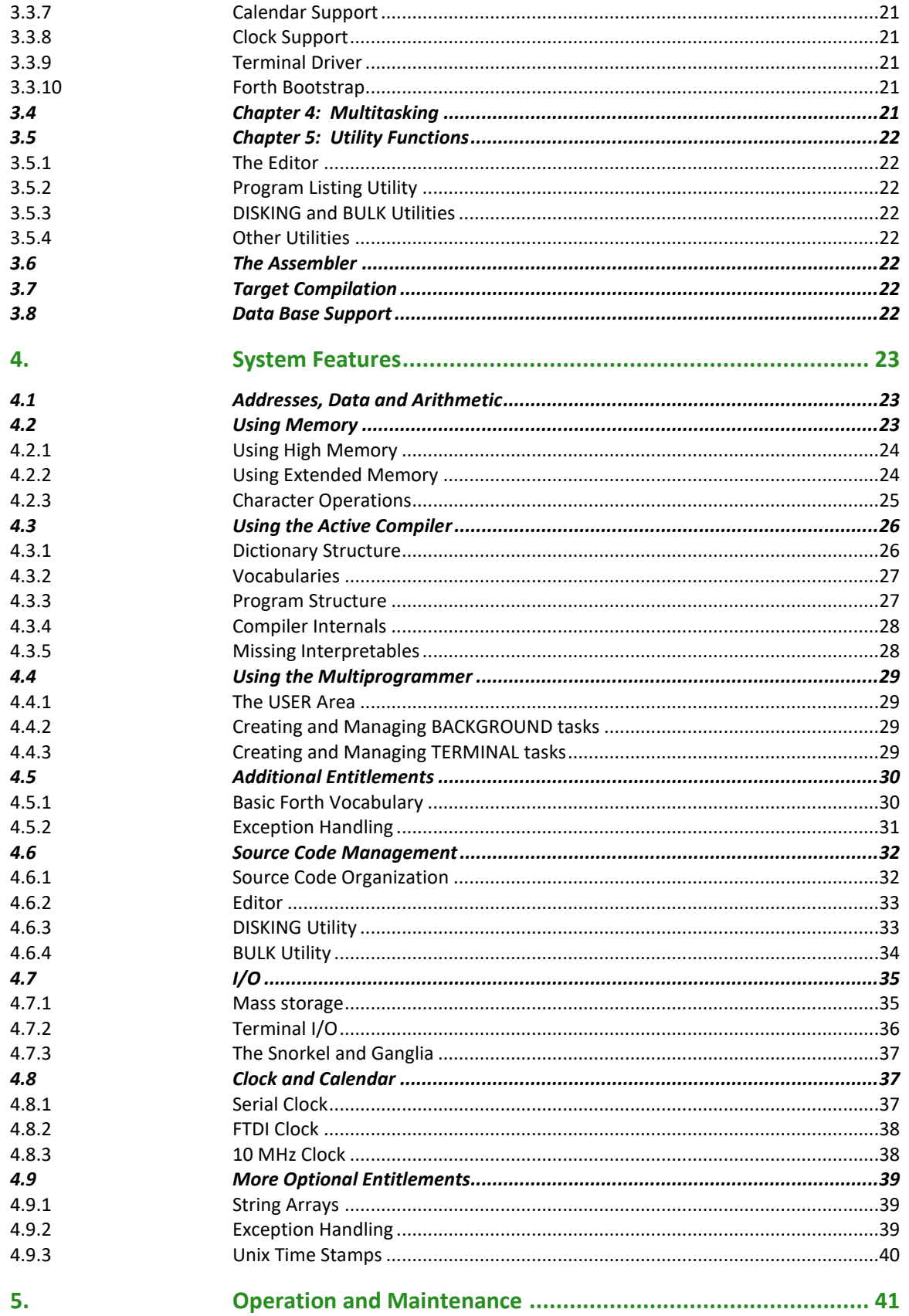

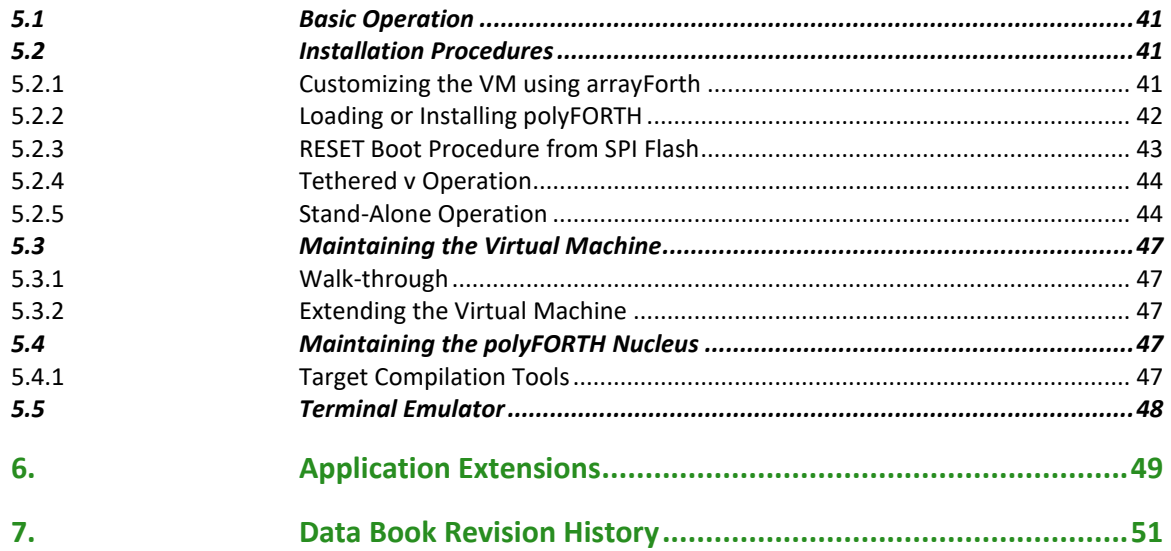

## <span id="page-4-0"></span>**1. Introduction**

Imagine being able to create a computer, perfectly tailored to meet the requirements before you, in software and then port your favorite operating environment to run on it. This is such a system for the GreenArrays architecture.

This system was created to act as the foundation for the Automated Testing System (ATS) used in testing our chips, and for the complete development system running natively on our chips rather than on a host computer. It may also be used as an application platform in its own right, integrating high speed processing in F18 nodes with lower speed, bulkier software (such as Internet Protocols) running on the virtual machine itself.

The system consists of a software-defined virtual machine comprised of several nodes and a suitably sized external SRAM, and a high level polyFORTH system written to run on that virtual machine. The architecture of this polyFORTH system is very similar to that of the system made for the Novix NC4000 chips.

This manual describes the standard Virtual Machine and polyFORTH operating system underlying the above GreenArrays environments. When used for other applications the system may be customized in high level software as you wish. In addition, the Virtual Machine itself is open for customization, by adding instructions or by changing the way in which those provided behave. In fact, it is feasible to interactively work with with coprocessor code using the IDE while the polyFORTH system is actually operating.

This book will familiarize you with the structure, organization, operation, maintenance and use of polyFORTH as provided for the G144A12 chips. The ATS, the F18 development system and any other I/O options and applications based on this system are documented separately.

Installation procedures make use of the arrayForth 3 system; see the *Operation and Maintenance* chapter later in this document. To facilitate installation, a Terminal Emulator is provided with arrayForth 3 as part of saneFORTH, a stripped-down Win32 Forth system derived from polyFORTH, provided by ATHENA Programming, Inc., on the same basis as is all the other software distributed by GreenArrays.

## <span id="page-4-1"></span>*1.1 Related Publications*

- **DB005** *polyFORTH Reference Manual* is the foundation for understanding the polyFORTH model, tools, and development methods. This manual supplements that *Reference*; it assumes you understand the material in the *Reference*, documenting only implementation-specific details. We recommend that you familiarize yourself with the *Reference* before studying this manual.
- **DB013** *arrayForth 3 User's Manual* describes the tools and development methods used for working with F18 code. This manual assumes you have familiarized yourself with arrayForth operations.
- **DB001** *F18A Technology Reference* serves as the Programmer's Reference for the F18 computers and I/O architecture.
- **DB002** *G144A12 Chip Reference* documents the configuration of this specific chip. Both DB001 and DB002 should be understood before you begin programming F18 code.
- **DB003/DB014** *Evaluation Board Reference Manual* for EVB001 and EVB002, respectively, contain information with which every user of these boards should be familiar. The polyFORTH release may be adapted for other hardware configurations but is shipped with configuration settings suitable for running on the EVB002 Evaluation Board.
- **Application Notes** exist, or are planned, for many software modules that are either intrinsic to polyFORTH (such as the SRAM Control Cluster, Snorkel, and Ganglia) or optional (such as the Ethernet NIC and networking packages.) These and other reference materials for our chips, such as the boot protocols supported by ROM code in their boot nodes, may be found on our website at [http://www.greenarraychips.com](http://www.greenarraychips.com/) . The most comprehensive list of these will be found in the *Index of Downloads* tab. It is always advisable to ensure that you are using the latest documents before starting work

## <span id="page-5-0"></span>*1.2 Status of Data Given*

The data given herein are *released* and *supported*. The subject applications are under continual development; thus the software and its documentation may be revised at any time.

Supplemental status information is available on our website at [http://www.greenarraychips.com/home/support.](http://www.greenarraychips.com/home/support) This page is updated frequently and we recommend that you visit it regularly.

## <span id="page-5-1"></span>*1.3 Getting Started (Quick Setup)*

If you wish to run this system before reading all of the recommended documentation, please use this check-list.

- 1. Ensure that you have downloaded and are using the latest arrayForth 3 release.
- 2. Perform the initial check-out procedures shown in section 1 of **AN004,** *Getting Started with Eval Board EVB001*. You should have received a printed copy of this document with your board(s), but it's also available from our website. This will ensure that your hardware is working, and that the jumpers are in their standard configurations. If you have not written to your SPI flash, the simple confidence test using eForth (AN004 section 1.5) is a good functional check of that circuitry.
- 3. Be sure you have edited the COM port numbers for USB ports A and C stored into A-COM and C-COM in sF block CONFIG, and used RELOAD to warm start sF as described at the end of **DB013,** *arrayForth 3 User's Manual*, section 13.2.1. You will be using port A to load polyFORTH or to burn it into flash. Although port C is not required to run polyFORTH, you may as well do this now and get it over with.
- 4. Initially you will need to use the Win32 terminal emulator provided with arrayForth to talk to polyFORTH and provide disk for it. Please refer to [5.5, Terminal Emulator,](#page-47-0) below, for instructions on configuring and running this terminal emulator. You should check and, as necessary, edit the COM port number in the block named **SERIAL** at this time.
- 5. Having completed the above preparations, follow the instructions below in [5.2.2, Loading or Installing](#page-41-0)  [polyFORTH,](#page-41-0) below. This will set you up for Tethered Operation.

## <span id="page-6-0"></span>*1.4 Documentation Conventions*

#### <span id="page-6-1"></span>**1.4.1 Numbers**

Numbers are written in decimal unless otherwise indicated. Hexadecimal values are indicated by explicitly writing "hex" or by preceding the number with the lowercase letter " $x$ ". This is true in source code as well.

#### <span id="page-6-2"></span>**1.4.2 Node coordinates**

Each GreenArrays chip is a rectangular array of *nodes,* each of which is an F18 computer. By convention these arrays are represented as seen from the top of the silicon die, which is normally the top of the chip package, oriented such that pin 1 is in the upper left corner. Within the array, each node is identified by a three or four digit number denoting its Cartesian coordinates within the array as *yxx* or *yyxx* with the lower left corner node always being designated as node 000. This convention is expanded to *cyyxx* on multi-chip boards such as the EVB001 and 2, in which case *c* is chip number (0 for host, 1 for target, etc). All functions herein accepting *yxx* notation also recognize *cyyxx* appropriately.

#### <span id="page-6-3"></span>**1.4.3 Cardinal directions**

When it's necessary to refer to directions in the chip geometry without reference to node-specific port directions such as left or up with, we use cardinal compass directions such as North for positive Y axis and East for positive X.

#### <span id="page-6-4"></span>**1.4.4 Register names**

Register names in prose may be used with or without the word "register" and are usually shown in a bold font and capitalized where necessary to avoid ambiguity, such as for example the registers **T S R I A B** and **IO** or **io** .

#### <span id="page-6-5"></span>**1.4.5 Bit Numbering**

Binary numbers are represented as a horizontal row of bits, numbered consecutively right to left in ascending significance with the least significant bit numbered zero. Thus bit *n* has the binary value 2<sup>n</sup>. The notation P9 means bit 9 of register P, whose binary value is x200, and T17 means the sign (high order) bit of 18-bit register T.

## <span id="page-7-0"></span>*1.5 Key Properties*

Although this system is designed to feel familiar to a programmer acquainted with polyFORTH, it has several individual properties that must be respected. Later sections will detail this system's departures from the generic polyFORTH model, and the operation of major components. Bear this summary in mind while reading the rest of this document.

- 1. Cell addressing: Main (external) memory is addressed by the "hardware" in 16-bit cells. By default, Forth words produce and consume cell addresses (shown as **a** in stack comments), and by default string operations such as **MOVE** take counts in units of cells. Byte addresses (shown as **b** in stack comments) are produced and consumed only where explicitly indicated; byte string operations such as **CMOVE** take counts in units of bytes. The byte address of a cell is obtained by doubling that cell's address; this address denotes the most significant octet of that cell, and incrementing this byte address by 1 denotes the least significant octet of that cell.
- 2. Memory hierarchy: 1 megaword (2 megabytes) of external memory are supported. The first 32k words, called "main memory", are both byte and cell addressable in 16 bits. The next 32k words, called "high memory", are only cell addressable in 16 bits. The remainder, called "extended memory", requires a double-precision address. An hierarchy of access and allocation functions exists for these three classes of external RAM.
- 3. Direct code execution: There is no "code field" as such; instead that position relative to a head is the first VM instruction of actual code executed for any word of any type. Execution tokens (**xt**) point directly to the start of this VM code. The "parameter field" of a **CONSTANT**, **VARIABLE**, or instance of any other word defined using **CREATE DOES** or **CREATE DOES>** lies at the cell following the **xt** address.
- 4. No Assembler: There is no need for an Assembler as such since the VM instructions are Forth primitives and can all be generated using the Forth Compiler.
- 5. Optimal coding practices: Execution times of VM primitives are dominated by the number of external SRAM cycles required by each, and thus programming for maximum performance (and minimum energy) will require attention to this detail. For example, a **FOR NEXT** loop is vastly superior to a **DO LOOP** .
- 6. Dictionary Structure: This system uses an "active" compiler such that many Forth primitives have distinct compiling behavior versus interpretation behavior. As a result, each vocabulary is mapped into two logical threads, one for interpretation and the other, where appropriate, for compilation. The dictionary management and search mechanisms are extended accordingly. Additionally, experience has revealed serious flaws in the mixing of truncated and full-length names; this system always uses full-length names.
- 7. Utilities: Many improvements in programmer tools and utilities have evolved since the era of the model described by the Reference Manual. These improvements are incorporated in this system.
- 8. I/O Differences: Unlike other computers this one has no interrupts per se, and all I/O is implemented using one of two methods: Polled operations supported by cooperation between I/O nodes and the VM, or memory mapped ("bus mastering") devices communicating with the SRAM cluster. In environments of this sort, the equivalent of an "interrupt" is the direct awakening of a polyFORTH task by a bus mastering node or cluster.

## <span id="page-7-1"></span>*1.6 Compliance with Standards*

Our motivation for creating this system was to maximize performance, flexibility and functionality. Compliance with the FORTH-83 Standard would have required byte addressing; compliance with ANS Forth would have required either byte addressing or the storage of characters in cell sized containers. Compliance with any of these most fundamental requirements of either standard would have forced unacceptable trade-offs conflicting with the above motivations. Therefore, while not unconventional for polyFORTH systems on such hardware, this system cannot comply with either of the Standards named due to its definition of separate cell and byte address spaces and their mapping onto the same memory.

## <span id="page-8-0"></span>**2. The Virtual Machine**

The polyFORTH Virtual Machine (pFVM) is a software-defined CPU consisting of six nodes (005, 006, 105, 106, 205 and 206.) This CPU is one of the three principal clients of the external SRAM control cluster, consisting of four nodes (107, 007, 008 and 009.) In the present version, nodes 205 and 206 are entirely available for application microcode and the basic CPU is implemented by the remaining four nodes. The eight nodes constituting the basic pFVM are shown highlighted with green background in this diagram of their immediate neighborhood:

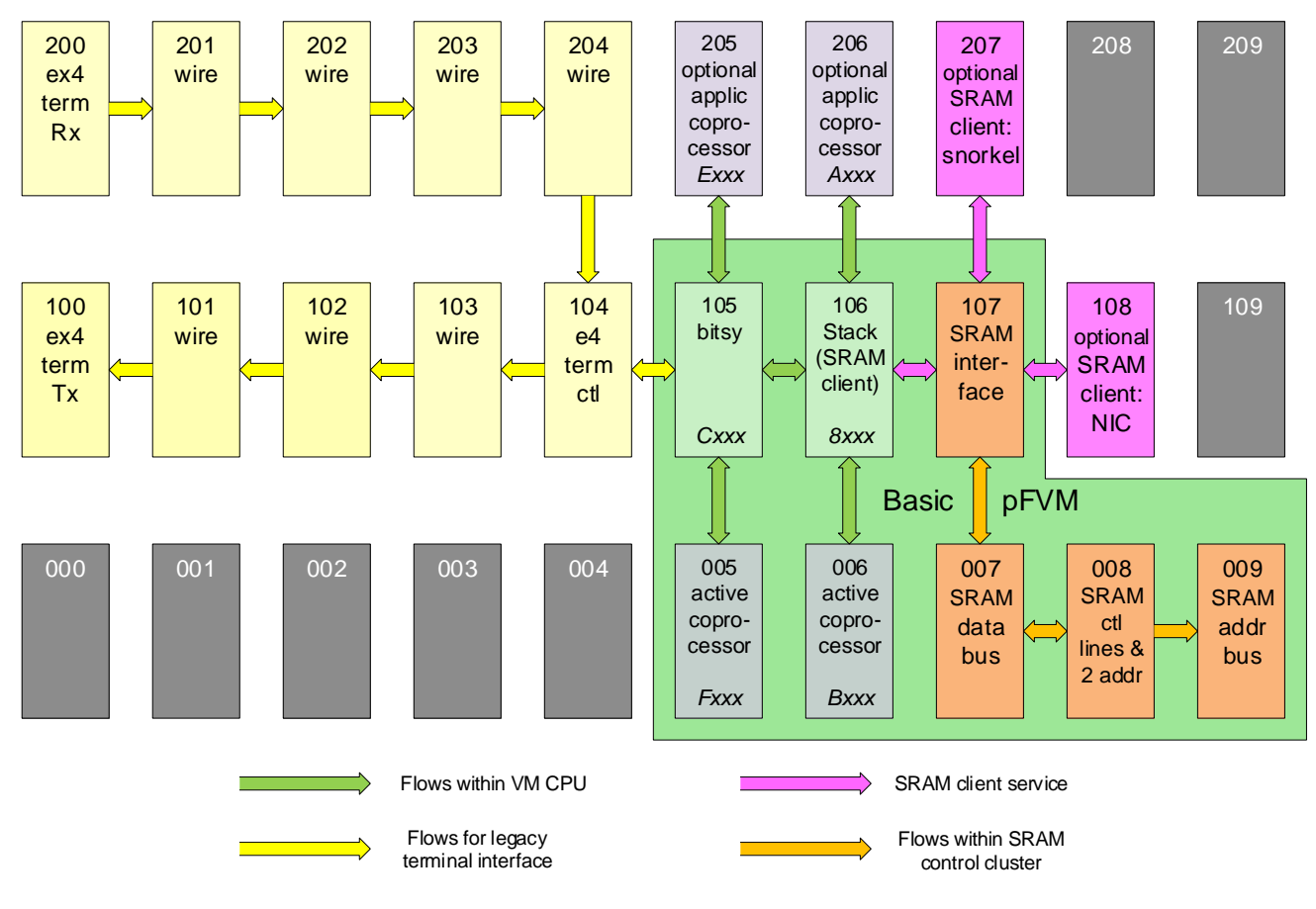

## polyFORTH Virtual Machine for GA144-1.2

The ten nodes of the pFVM may optionally cooperate with nearby nodes depending on the application. The SRAM control cluster may have two other autonomous principal clients (108 and/or 207) shown in pink.

The virtual CPU may be extended with application specific functions that interface through (and may be housed in) nodes 004, 305 and/or 306, shown in lavender, or any nodes that may be reached through these. As noted earlier, nodes 205 and 206 are reserved for application microcode, as is part of the RAM in node 005.

One method of communicating with the pFVM is to use a terminal interface such as the full duplex version shown in yellow; this is not optim**a**l but is simply one way of arranging the necessary "wiring".

Like any Virtual Machine, the pFVM executes pseudo-instructions from external memory. This chapter describes this virtual machine and its instruction set with sufficient detail to program it in "machine language" or to write compilers or assemblers for the pFVM.

## <span id="page-9-0"></span>*2.1 Memory Model*

External memory is addressed in 16-bit cells using *cell addresses* and 8-bit bytes using *byte addresses*. Doubling a cell address yields the byte address of the high order octet of that cell. The addresses consumed and produced by Forth words are either byte addresses or cell addresses based on the lessons learned through years of experience with systems that support both address units. Most byte operations must be programmed in high level VM code.

The principal VM environment exists within the 32K words of memory starting at address zero. Unrestricted high level code and single precision byte addressing work only in this area. Single precision cell addressing, and the ability to execute VM instructions covers the full 64K words of low memory, and double precision cell and byte addressing covers all of physical memory. No form of memory mapping or segmentation is supported.

There may be up to three first-tier Memory Masters; the pFVM is but one of these. One of the special operators that can access all of memory is "compare and exchange", useful for coordinating the work of memory masters. Mechanism exists for Masters to suspend operations until stimulated by other Masters.

## <span id="page-9-1"></span>*2.2 Execution Model*

The VM microcode functions as a central processor interpreting VM code residing in external memory. Consecutive pseudo-instructions are fetched from external memory and interpreted by the microcode.

#### <span id="page-9-2"></span>**2.2.1 Pseudo-registers**

The VM maintains several state variables within its nodes; these are referred to by their names in the following sections.

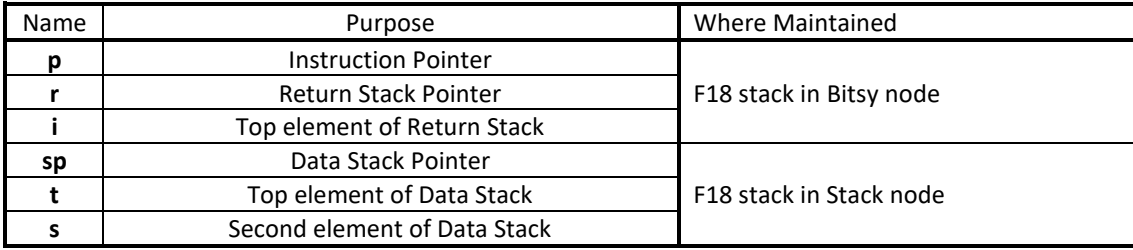

#### <span id="page-9-3"></span>**2.2.2 Pseudo-Instructions**

The pFVM fetches 16-bit cells from the instruction stream by reading the memory addressed by **p** and postincrementing **p** . When fetched as an instruction, a cell value is interpreted as follows:

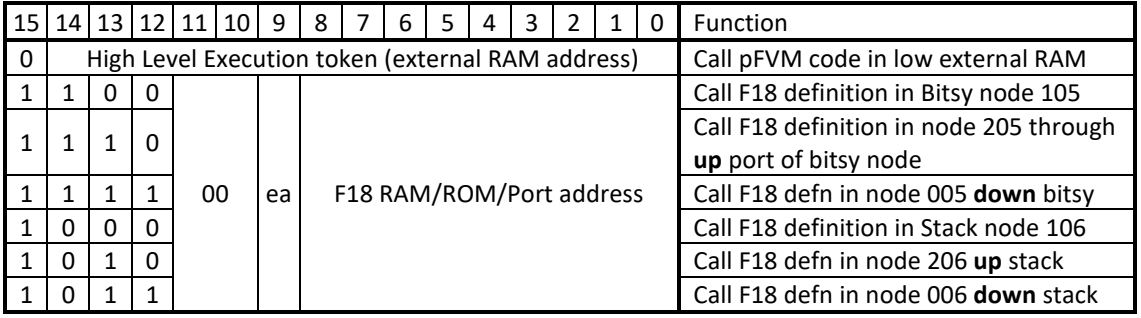

Executing a high level execution token is a classical Forth call, pushing **p** onto the return stack, setting **p** to the given address, and continuing to fetch and execute instructions based on the new value of **p**. The other instructions constitute calls to microcoded routines in one of the six accessible nodes.

## <span id="page-10-0"></span>*2.3 Implementation*

The principal nodes comprising the polyFORTH VM are named *Bitsy* and *Stack* . The stack node is the true external RAM client, holding stack pointers and caching the top two elements of the data stack. The bitsy node is the heart of the interpreter, defined by **run** .

#### <span id="page-10-1"></span>**2.3.1 Interaction with RAM control**

The SRAM control node 107 accepts requests from three possible clients, of which the polyFORTH stack node is one. It performs atomic operations as requested by its client(s). The set of functions supported is open, and the architecture allows for replacement of this controller with other types as we have done in the past (five-node SDRAM controller).

#### <span id="page-10-2"></span>**2.3.2 Interactions among VM nodes**

Bitsy embodies the "main program" of the VM. The other five processor nodes only act under the direction of Bitsy.

For stack node instructions, Bitsy sends the following through its left port to the stack node:

- The instruction word **@p @p . .**
- The unshifted instruction word
- The instruction word shifted left 3 bits
- The instruction word **sco.** . . (a call to the sco decoding routine; subsequent decode and action is the responsibility of the stack node.)

The coprocessor nodes 005 and 205 receive instructions from Bitsy, while 006 206 receive theirs from the stack node. The protocol is the same in each case.

A coprocessor node perpetually executes a three word routine called idle . It is worthwhile to examine the code:

#### **xqt @b push ex**

#### **idle @p !b xqt ; / drop !p . . /**

Each coprocessor is offering the instruction word **drop !p . .** to its controlling node. When the controlling node determines that an instruction is directed at one of its coprocessors, the controlling node has on its stack the original VM instruction under a shifted copy of the same. The controlling node *calls* the port leading to the appropriate coprocessor, executing the instruction it finds there. This has the effect of dropping the shifted VM instruction and writing the original VM instruction to the coprocessor.

The coprocessor, meanwhile, has jumped to **xqt** where it receives the VM command and effectively executes it by calling the memory or port address contained in the instruction. Upon return the coprocessor falls through into **idle** where it once again presents the above instruction to the controlling node.

While a coprocessor is working on an instruction, its controlling node is effectively enslaved to the coprocessor which may feed instructions to it for port execution, thus giving the coprocessor access to everything known to the controlling node. At the end of the instruction and before returning to **idle** , the coprocessor must feed a return to the controlling node.

Coprocessors of the stack node have access to **sp**, **t**, **s**, and main memory as well as all the code in the stack node.

Coprocessors of Bitsy have access to **r**, **i**, **p**, and all the code in BItsy, as well as main memory and the stack node's other resources by commanding the stack node through Bitsy.

In addition it is possible for a coprocessor to extend the VM further by using a different idle routine. In that case it would probably wish to accept both shifted and unshifted VM instructions and decode them further as the stack node does; there are two unused bits in the VM instruction that would allow for considerable extension.

#### <span id="page-11-0"></span>**2.3.3 Bitsy Node (105)**

The register assignments in the Bitsy node are:

- **T** holds 16-bit instruction pointer **p** (word address in low 64k words of external RAM.) Address of the next word to execute.
- **S** holds the top element of the external return stack, referred to as **i** .
- **Third stack item** holds 16-bit Return Stack pointer **r** (word address in low 64k words of external RAM.) The external return stack grows downward in memory and **r** holds the address of the next unused cell.
- **A** is the port address (right) for the serial terminal interface node (104).
- **B** is the port address (left) for the stack node (106).
- **P** is normally in bitsy RAM.

The primitives and other routines in the Bitsy node are as follow:

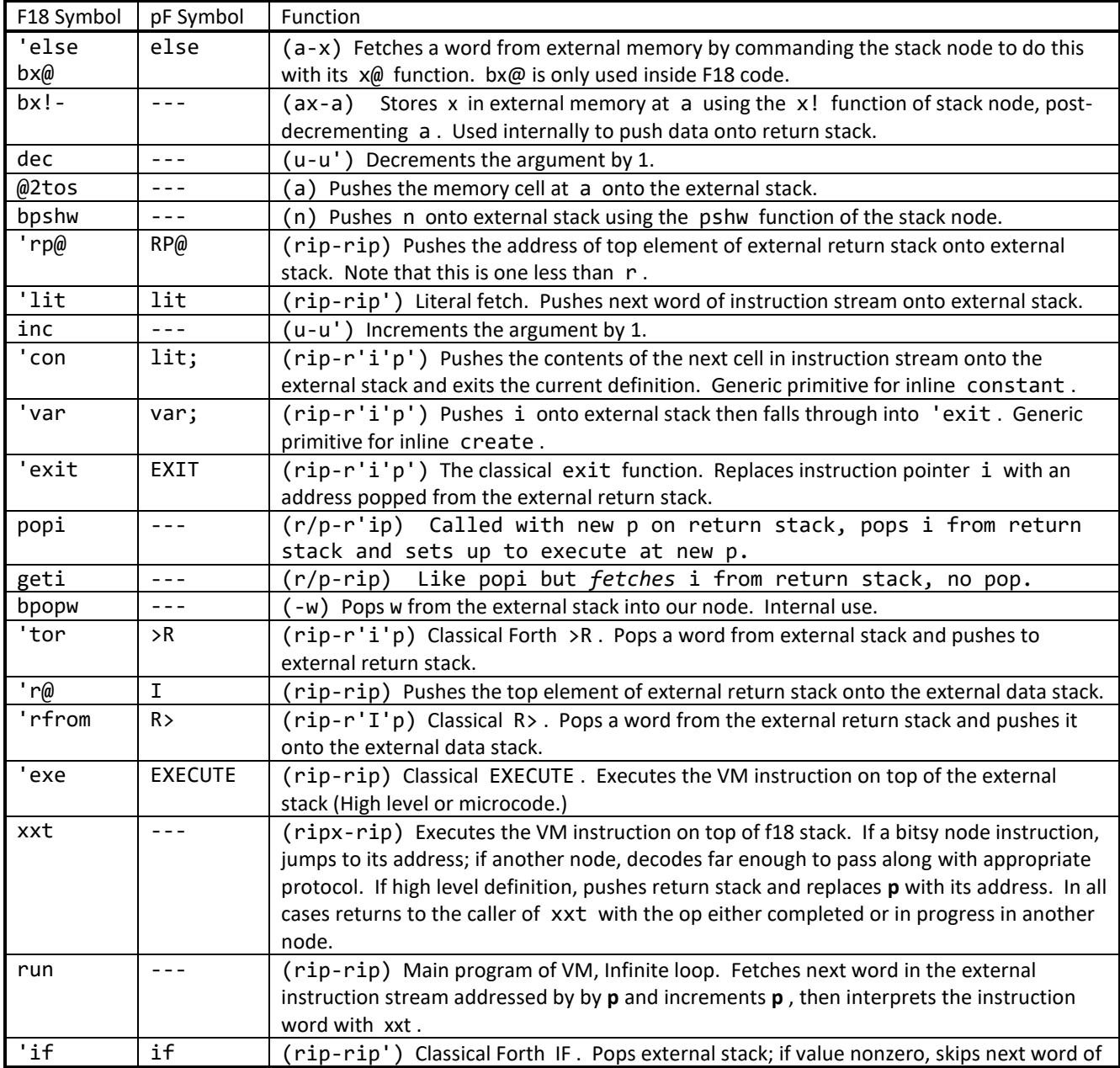

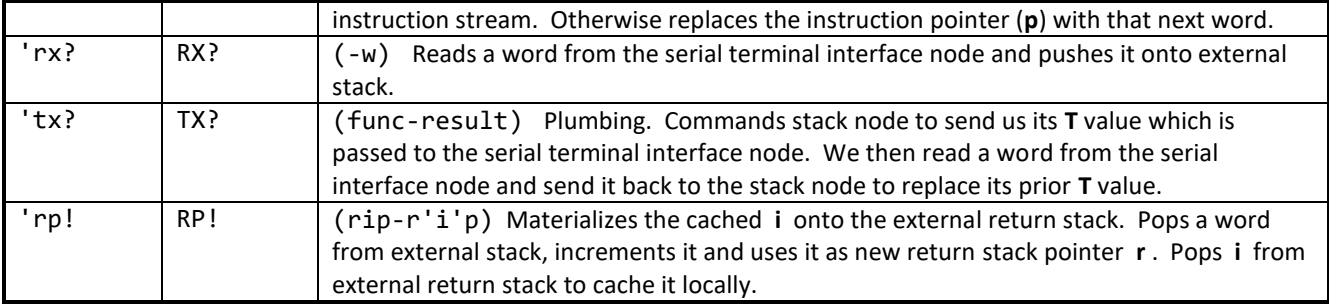

#### <span id="page-12-0"></span>**2.3.4 Bitsy Down Node (005)**

This node contains overflow functions from Bitsy with room left for application functions. Its register assignments are:

- **B** is the port address (down) for the Bitsy node (105).
- **A** is available for application assignment and will typically contain the address of the right port for communication with node 004..

As a coprocessor node, it is continually executing the idle routine. Its primitives and routines are:

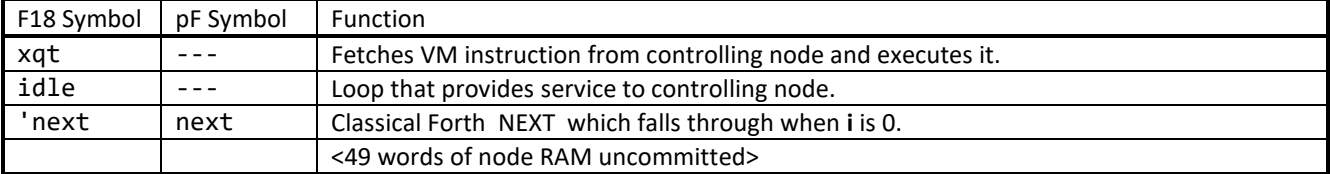

#### <span id="page-12-1"></span>**2.3.5 Bitsy Up Node (205)**

This node is set aside for application microcode. It includes optional routines to facilitate interactive testing whereby the IDE is used to compile and test new microcode on a live polyFORTH system.

- **B** is the port address (up) for the Bitsy node (105).
- **A** is available for application assignment.

As a coprocessor node, it is continually executing the idle routine. Its primitives and routines are:

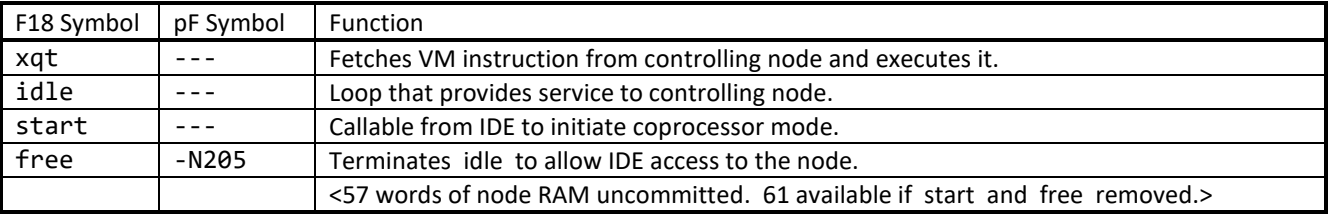

#### <span id="page-13-0"></span>**2.3.6 Stack Node (106)**

The register assignments in the Stack node are:

- **T** holds the top element of external stack, commented as **t** .
- **S** holds the second element of external stack, commented as **s** .
- **Third stack item** holds 16-bit Data Stack pointer **sp** (shown in stack comments as **p** ). It is a word address in low 64k words of external RAM.) The external data stack grows downward in memory and **sp** holds the address of the topmost active cell. The top two elements **t** and **s** are not included in the external stack but are pushed there when the stack pointer is replaced.
- **A** is *unassigned.*
- **B** is the port address (right) for the SRAM interface node.
- **P** is normally the port address (left) for the bitsy node.

In stack comments, p denotes the stack pointer which by default resides underneath **S** . The external data stack grows downward in memory and the stack pointer holds the address of the topmost active cell.

The primitives and other routines in the Stack node are as follow:

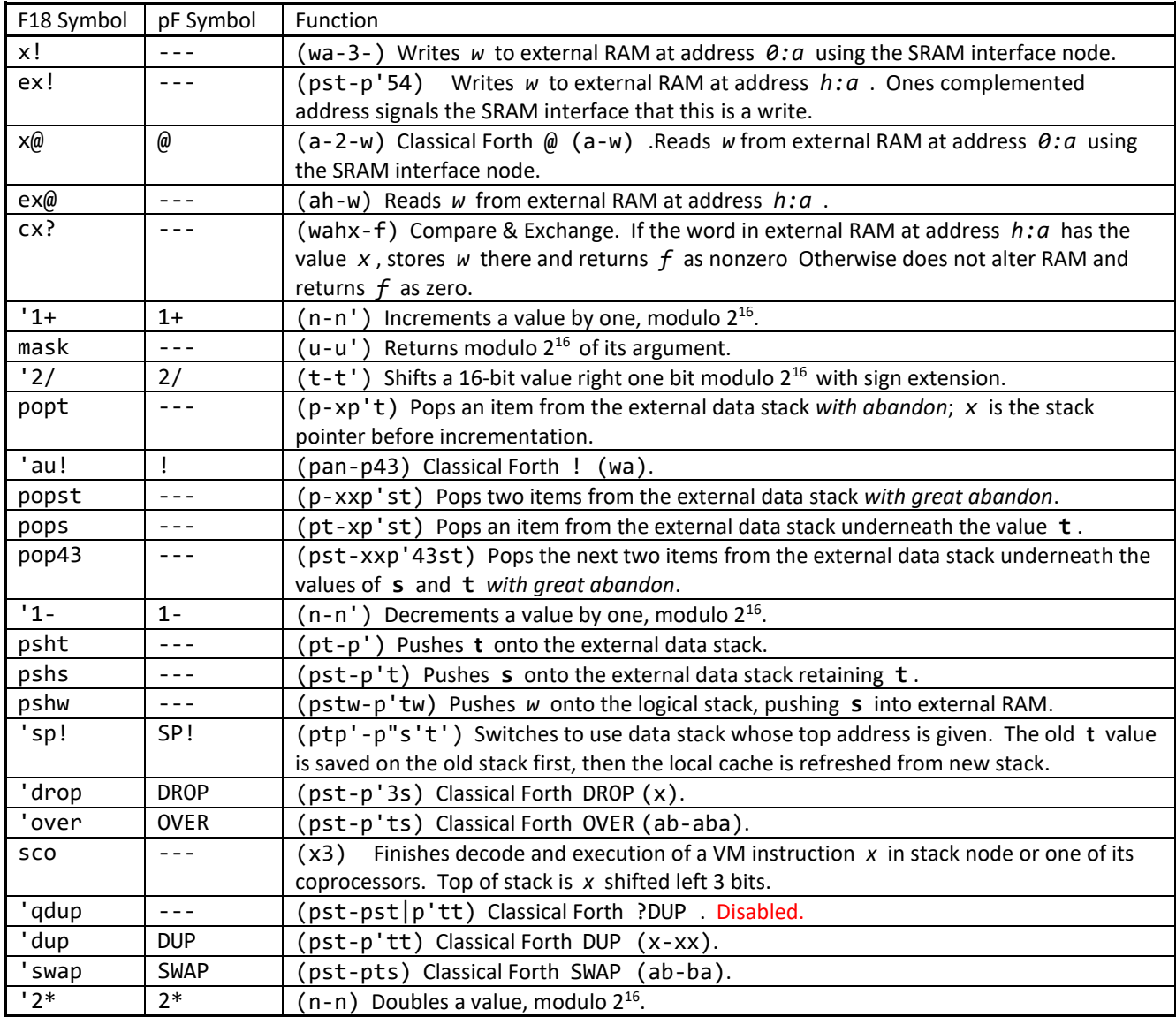

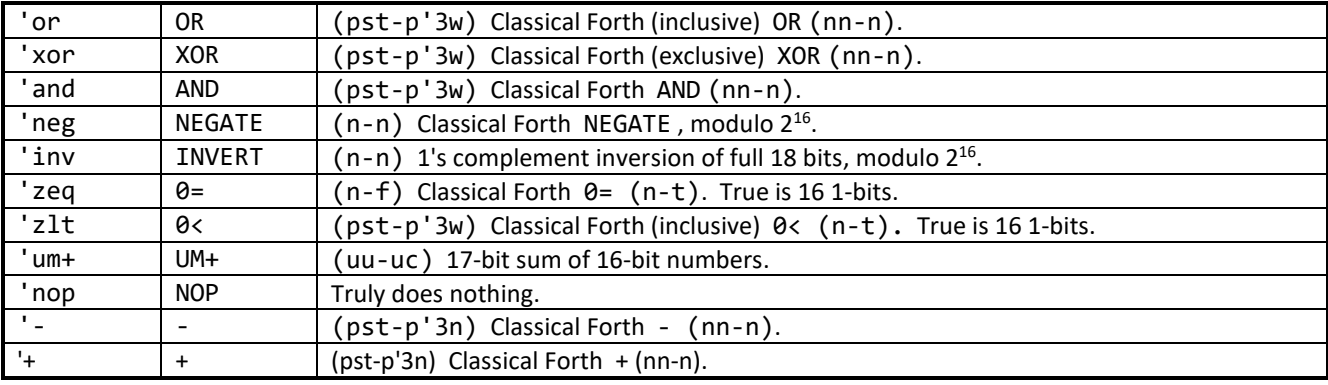

#### <span id="page-14-0"></span>**2.3.7 Stack Down Node (006)**

This node contains overflow functions from Stack with room left for application functions. Its register assignments are:

- **B** is the port address (down) for the Stack node (106).
- **A** and the carry flag are reserved for math routines and may be used to hold state between commands.

As a coprocessor node, it is continually executing the idle routine. Its primitives and routines are:

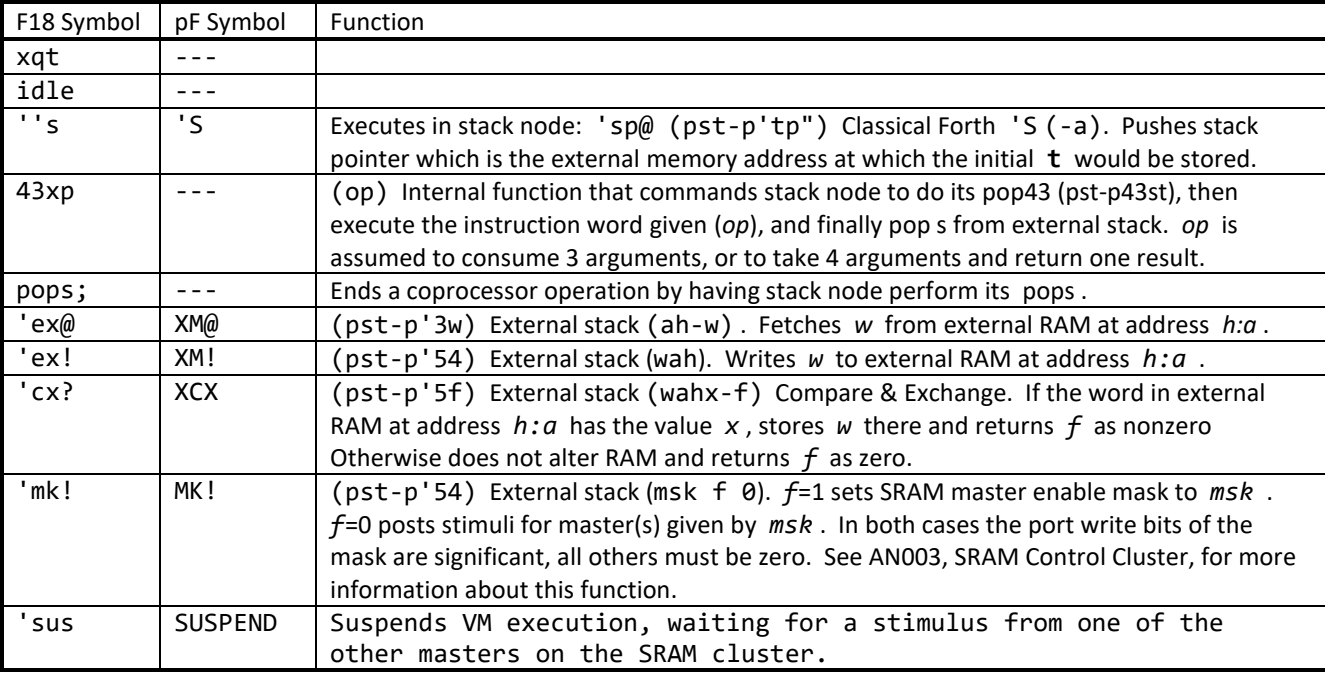

#### <span id="page-14-1"></span>**2.3.8 Stack Up Node (206)**

This node is set aside for application microcode. It includes optional routines to facilitate interactive testing whereby the IDE is used to compile and test new microcode on a live polyFORTH system.

- **B** is the port address (up) for the Stack node (106).
- **A** is available for application assignment.

As a coprocessor node, it is continually executing the idle routine. Its primitives and routines are:

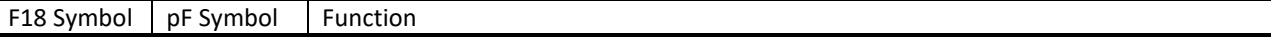

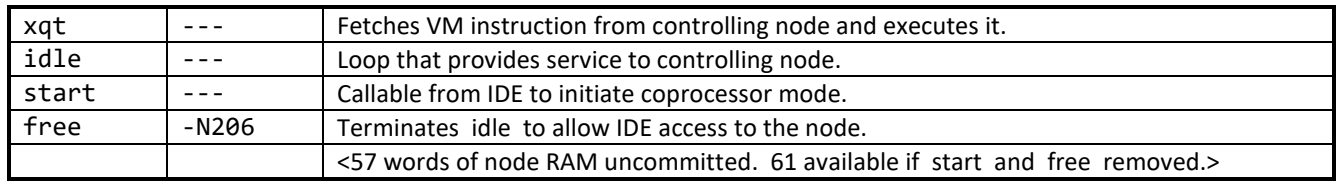

## <span id="page-16-0"></span>**3. polyFORTH Model Differences**

This section parallels the structure of the polyFORTH Reference Manual, detailing differences suitable for coverage in this format and referring to other sections for those requiring more elaborate documentation. Headings are numbered to correspond with those in Chapters 1 through 4 of the Reference Manual for your convenience.

## <span id="page-16-1"></span>*3.1 Chapter 1: Introduction*

#### <span id="page-16-2"></span>**3.1.1 Forth Language Features**

The most pervasive difference lies in the memory model with its mapping of byte and cell address spaces. This has made for a very efficient implementation and in practice does not cause as much trouble as one might think. The basic rule is that by default all addresses are cell addresses, and for words using counts the counts are in the units of the associated addresses. Although it may be redundant, this point is made where relevant in this introductory section.

#### *3.1.1.1 The Dictionary*

The Dictionary is linked as in generic polyFORTH and organized into eight logical vocabularies. There are however sixteen chains instead of eight, so that the active compiler may be conveniently supported. Thus the tables in CONTEXT and GOLDEN are twice the generic length.

WIDTH and tilde  $\sim$  do not exist in this system. All word names are stored in the dictionary at their full lengths, up to 31 characters, and dictionary searches always compare all characters.

There is no "code pointer" in this system. Instead the code field is merely the start of executable code. Execution Tokens, in ANSI paralance, are the addresses of code fields. Parameter fields, if any, follow one cell of code when a definition lies in main memory.

#### *3.1.1.2 Parameter and Return Stacks*

The VM supports arbitrarily large stacks, as contrasted with F18 nodes which have strictly limited stack space. Usage is conventional although, of course, **S0** and **'S** deal in cell addresses. The vocabulary for accessing the return stack is actually a bit richer than stated in 1.1.3 of the Reference Manual.

#### *3.1.1.3 Text Interpreter*

The definition shown for **INTERPRET** is slightly different in this system to account for distinct cell and byte addressing. Please see the nucleus source code.

#### *3.1.1.4 Numeric Input*

The user variable **'NUMBER** has a cell address so its follower is **'NUMBER 1+** .

#### *3.1.1.5 Address Interpreter*

This system does not have an address interpreter as such, since its "machine language" is designed to directly support Forth primitives.

#### <span id="page-16-3"></span>**3.1.2 polyFORTH Operating System Features**

This is a stand-alone, native system, complete with user programmable hardware/firmware, and a sea of available coprocessors for I/O, signal processing, and any other conceivable use.

#### *3.1.2.1 Memory Organization*

The basic memory model for polyFORTH systems, as shown in the Reference Manual, applies to the lowest-addressed 32k words of external RAM. This region is fully addressable, both as bytes and cells, using a single precision address. This system supports two additional classes of external memory: The second 32k words, called "high memory", and then the full 1 megaword, called "extended memory." High memory is accessible with a 16-bit cell address; facilities

are provided for allocating this area for data and also for code that does not contain string literals. Extended memory is accessible in any desired way using double precision addresses.

#### *3.1.2.2 Disk Block I/O*

The purposes of this system are served well by very basic support for mass storage. By default there are four block buffers. **BLOCK** and **BUFFER** take single precision block numbers and return cell addresses. The infrastructure is extended for 32-bit block addressing when the MMC mass storage is added. The **PREV** table is customized. Status information is stored in **DISK 1+** and the block number just written is stored starting at **'BUFFER 1+** . The mapping of **BLOCK** address space to devices is configured using a table; **PLEAT** is not used and this word is not provided.

The coding example shown in the Reference Manual for **VIRTUAL** assumes a byte addressed virtual memory. By replacing 1024 with 512 in the definition of **VIRTUAL** the array would be cell addressed and the example would be correct.

#### *3.1.2.3 Multitasking*

The multi-tasking architecture in this system is conventional; **STATUS** contains an instruction and that instruction is either an unconditional jump (else) to the next task's **STATUS** , or is a call to **WAKE** which is a short line of VM code.

The prose in 1.2.3 the Reference Manual may imply that **STOP** puts a task to sleep by storing a jump instruction in its **STATUS** . That is not correct; it is **WAKE** that marks a task asleep, and **STOP** merely exercises the dispatch loop. **PAUSE** on the other hand does store **WAKE** into **STATUS**. The extended description of multi-tasking in the Reference Manual is more clear on this vital point

As is noted elsewhere, this virtual machine has no interrupts as such. A task may be awakened by another task, or by another memory mastering node(s) which knows how to awaken the task by storing directly into its **STATUS** cell.

#### <span id="page-17-0"></span>**3.1.3 The polyFORTH Assembler**

There is no need for an Assembler as such in this system. The compiler learns how to generate VM instructions as follows:

Target compilation uses the defining word **f18** to make "equates" whose values are **f18** instructions. Whenever the VM node code is changed, new addresses are manually transcribed into the **f18** definitions in the nucleus.

The defining word **uCODE** is given an instruction value and generates an active compiling word (corresponding with **IMMEDIATE** in conventional Forth systems) whose behavior is to append that instruction to a definition being compiled. For example, **'drop** is the **f18** equate for an instruction that drops a word from the VM stack. **DROP** is a **uCODE** definition that causes a **'drop** instruction to be compiled. In order for **DROP** to be usable in interpretive code, the nucleus contains a colon definition as follows:

#### **: DROP DROP ;**

#### <span id="page-17-1"></span>**3.1.4 System Configuration and Electives**

The procedures used for this purpose are conventional, still beginning with block 9, but other blocks in [0..60[ have been rearranged. Read block 9 and the code it loads to see the sequence applicable on this system. In this process you will note other discrepancies with specifics described in the Reference Manual; for example, **<CREATE>** is defined in block 9 in this system. Other mechanisms including task definition have additional capabilities; see [Source Code](#page-31-1)  [Organization](#page-31-1) below.

#### <span id="page-17-2"></span>**3.1.5 Documentation and Source Management Facilities**

This system uses conventional "shadow blocks" for primary code documentation, and the organization and style of the source code is conventional for polyFORTH systems. Some concessions have been made to conserve mass storage space since the primary boot medium on the evaluation board is an SPI flash limited to 1 megabyte of storage.

The assignment of letters for stack effect comments has been changed to reflect the coexistence of cell and byte addressing:

- **c** now denotes any octet sized value... a byte, or a character that may fit into a byte.
- **a** now denotes a 16-bit cell address.
- **b** now denotes a 16-bit byte address.

See [Source Code Management](#page-31-0) below for the consolidated and updated tools provided with this system.

## <span id="page-18-0"></span>*3.2 Chapter 2: Basic Forth Vocabulary*

This implementation uses 16-bit cells, twos complement arithmetic, and by default all addressing is in cell units. Double cells are stored with most significant cell first in memory. Big-endian byte addressing is simulated as described later. Enhancements are documented later on.

#### <span id="page-18-1"></span>**3.2.1 Stack Operations**

Parameter stack operations are conventional; note that **'S** returns a cell address so offsets into the stack are half what the examples show. **PICK** and **ROLL** are deprecated since both are apocryphal and **ROLL** is abysmally inefficient.

Memory operations are conventional except for the cell addressing and the hierarchy of available memory, as described later. Half-cells do not exist so the half-cell vocabulary does not exist.

Return stack operators are conventional except that **R@** is apocryphal and is deprecated.

Conveniences are conventional except that **'** (tick) yields an interpretable execution token (executable versions for primitives) and that the execution token is not a parameter field address.

#### <span id="page-18-2"></span>**3.2.2 Arithmetic and Logical Operations**

Some operations may be available only in compiling forms and may not be interpreted.

Deprecated functions: **M-**

The division operators will be changed soon. Not all have been tested for full range. Relationals such as **< MAX MIN** are implemented using the circular model, so are not full range; for full range use **U<** or **WITHIN** .

Truth values are conventional for late polyFORTH systems. Any word that consumes a flag will interpret zero as false and any nonzero value as true. Any word that produces a flag will produce "clean" values (0 for false, -1 for true) unless the word is documented to produce a "dirty" value (any nonzero for true.) **NOT** is equivalent to **0=** and therefore will invert the interpretation of any flag, dirty or clean.

#### <span id="page-18-3"></span>**3.2.3 Character and String Operations**

In general character oriented words produce and consume byte addresses and counts in the manner most natural for their intended uses. For example, **WORD** places counted strings at **HERE 1+** and returns a cell address. **COUNT** takes a cell address, returning a byte address and byte count. Those words dealing in byte addresses and/or counts are listed in later sections. **"** is not presently implemented.

#### <span id="page-18-4"></span>**3.2.4 Program Structures**

FORTH, Inc. systems have always supported flexible program structuring. During compilation, the parameter stack holds cell addresses and is what ANS Forth calls the "control flow stack." These addresses may be manipulated freely to build useful structures, such as multi-exit loops, that are more efficient of code and of execution time than the less flexible alternatives. Please see ANS Forth for examples of what may be accomplished.

This sytem includes **AHEAD** which compiles an unconditional jump to be resolved later. In addition, the VM directly supports **FOR NEXT** loops which are recommended over all forms of **DO** loops for efficiency. **DO** loops are still implemented to facilitate quick code conversion, but only as high level code.

Exception handling is facilitated by **CATCH** and **THROW** as described in ANS Forth. These are not completely integrated with **ABORT** yet, but will be eventually in the same way as they've been adopted in saneFORTH.

Per saneFORTH conventions, **QUIT** does not clear the parameter stack.

Finally, in all the examples in 2.4.8 of the Reference Manual, many examples would require conversion for execution token addresses and address offsets.

#### <span id="page-19-0"></span>**3.2.5 Interpreter and Compiler Details**

For operation of **[']** and other aspects of dictionary searching, see the section on Active Compiler later on. **'HEAD** returns xt instead of PFA . **CVARIABLE** and **RECURSE** are deprecated.

#### <span id="page-19-1"></span>**3.2.6 Capsules**

This is a dictionary organization tool. A CAPSULE is a word that, when invoked, makes a given dictionary environment available through vocabulary linkage and any other necessary mechanisms such as memory management or overlaying. Unlike simple vocabulary selection, when a CAPSULE is not selected none of its vocabulary is searched. This allows large bodies of code, such as TCP/IP packages or the arrayForth tools, to be present in memory but to have little or no effect on dictionary search time. On the GA144 chip, our implementation is very simple, using the following vocabulary:

**'CAPSULE ( -a)** a USER variable containing the execution token (XT) of the current capsule.

- **CAPSULE ( \_)** defines a capsule that stores the vector of dictionary head-links and search selectors within which its words may be found. When executed, a capsule definition makes itself current and executes EMPTY.
- **EMPTY** releases temporary dictionary space and restores search head-links from the current capsule definition.

**CAP ( \_)** Saves the current dictionary head-links in the named capsule definition.

**IMPORT (** cap word) defines an alias for word, as defined in capsule cap, in the current dictionary.

**GOLD** a capsule containing the basic system, before application code has been compiled.

## <span id="page-19-2"></span>*3.3 Chapter 3: System Functions*

#### <span id="page-19-3"></span>**3.3.1 Conveniences**

These environment-specific functions have proven useful:

**WHO** Added for arrayForth because it is the human interface for both sF/x86 and pF/144. Identifies which system you are talking to at the moment.

#### <span id="page-19-4"></span>**3.3.2 Hex Numbers ("xNUMBER")**

After years of losing white space in source code to transitions between HEX and DECIMAL radixes, not to mention obscure bugs resulting from, for example, copying source phrases from an area in one radix into an area in the other, we finally introduced a convention that's now standard across all saneFORTH and polyFORTH systems we have created, specifically including the systems comprising GreenArrays' arrayForth 3.

When parsing a potential number, regardless of the current radix (BASE), its first character is tested and, if found to be lower case X, the rest of the number is parsed and converted as being represented in hexadecimal. This test and

behavior is always performed as the first act of the routines in the 'NUMBER vector so it takes precedence over recognizing such things as floating point numbers.

This capability has proven to be very clean and useful. It does require a usage rule, namely that you should not define any word beginning with lowercase X that looks like a valid hex number. This is not because the system would misinterpret your word as a number; as usual, our systems check for valid words in the dictionary before considering that they might be numbers. However, if you define such a word and you or anyone else happens to write a hex number that is spelled the same, your word will be found and instead of a hex value you will have a bug. To see if you have any potential problems in this area, use the concordance and say **NEAR x** which will quickly reveal any potential problems

#### <span id="page-20-0"></span>**3.3.3 Vectored Routines**

Generic vectors are supported. This system adds some important ones such as **'IDLE** and **'reload** .

#### <span id="page-20-1"></span>**3.3.4 Disk Driver**

Mass storage support is significantly upgraded in this system and is discussed in its own major section below.

#### <span id="page-20-2"></span>**3.3.5 Loading Source Blocks**

Extensions beyond generic polyFORTH include the functions **Load** and **FINISH** as well as (eventually) integration with **CATCH** and **THROW** .

#### <span id="page-20-3"></span>**3.3.6 Vocabularies**

Vocabulary numbers are conventional, with **FORTH** and **EDITOR** defined by default. The low order nibble of **CONTEXT** is the one to be searched first, and the low order nibble of **CURRENT** is the one to which definitions will be added. As mentioned earlier, there are actually 16 chains and each vocabulary number actually includes two subvocabularies, one for compiling and one for interpreting.

#### <span id="page-20-4"></span>**3.3.7 Calendar Support**

Conventional, with support for 21st Century dates.

#### <span id="page-20-5"></span>**3.3.8 Clock Support**

For minimal systems, the Terminal Emulator includes support for interval timing. Otherwise support is provided for two kinds of clocks, one using a node driving a crystal and the other assuming a clock input has been wired to a pin. Additional opportunistic clock sources may be used if available.

#### <span id="page-20-6"></span>**3.3.9 Terminal Driver**

Serial terminal support is conventional except that it is neither memory mapped nor interrupt driven and so is not well suited for demanding, multiprogrammed applications. See discussion below.

#### <span id="page-20-7"></span>**3.3.10 Forth Bootstrap**

Booting procedures and options are numerous and flexible. See the chapter on System Operation.

## <span id="page-20-8"></span>*3.4 Chapter 4: Multitasking*

This system's multiprogrammer is very near to the generic polyFORTH model. The dispatcher loop is implemented in VM code, with sleeping tasks jumping to the next task's **STATUS** and awakened tasks calling a routine **WAKE** which marks the task asleep, unpacks its stacks and registers, and lets it run. The **STOP** and **PAUSE** functions operate conventionally as do **GET** and **RELEASE** . GRAB is included and has been present in polyFORTH systems for years.

The options and mechanisms for creating BACKGROUND and TERMINAL tasks are quite similar but include options such as allocating memory for BACKGROUND tasks in high memory. See later sections for details.

Since printers are unlikely to be connected directly to our chips, direct printing is deprecated. See the TCP/IP package for network printing capabilties.

## <span id="page-21-0"></span>*3.5 Chapter 5: Utility Functions*

The utility functions are up-to-date with saneFORTH systems.

#### <span id="page-21-1"></span>**3.5.1 The Editor**

The polyFORTH Editor is compatible with that described in the Reference Manual, with time-tested enhancements.

#### <span id="page-21-2"></span>**3.5.2 Program Listing Utility**

This is not supported by the basic system. See TCP/IP package.

#### <span id="page-21-3"></span>**3.5.3 DISKING and BULK Utilities**

This utility has been upgraded with time-tested enhancements including updated auditing tools. BULK LOAD compiles a version of DISKING whose BLOCKS function goes directly to flash, bypassing the buffer pool, and takes significantly less time to write flash because it need not read-erase-write for each block. Use with care, not suitable in active multiprogramming environments unless the areas being written are of no interest to any other task.

#### <span id="page-21-4"></span>**3.5.4 Other Utilities**

The DEBUG utility was deprecated long ago in favor of bottom-up testing of definitions. The separate AUDIT utility has been deprecated since auditing functions were integrated with DISKING . PROM burning is not relevant in this system and has been deprecated. The NETWORK utility is obsolete and has been deprecated.

## <span id="page-21-5"></span>*3.6 The Assembler*

No Assembler is required by this system. However, in arrayForth, there is an assembler for F18 code that may be used to extend the polyFORTH virtual machine, even while it is running!

## <span id="page-21-6"></span>*3.7 Target Compilation*

Full nucleus source and target compiler are included, as they are with all other polyFORTH systems. See the section below on Maintaining the polyFORTH Nucleus for details.

## <span id="page-21-7"></span>*3.8 Data Base Support*

The methods described in Chapter 8 of the Reference Manual are not deemed relevant to our primary motivations for creating this system and in fact many of the ideas described have been superseded over the years by improved tools. Several models are available if needed, but until the need arises we do not plan to select and convert one.

## <span id="page-22-0"></span>**4. System Features**

### <span id="page-22-1"></span>*4.1 Addresses, Data and Arithmetic*

The fundamental numeric value, abbreviated **n** in stack effects, is a 16-bit number. Negative numbers are represented in twos complement and arithmetic is done in twos complement.

The basic address type, abbreviated **a** in stack effects, is a linear index of 16-bit words in external SRAM.

Double numbers, abbreviated **d** in stack effects, are stored in RAM with the high order word at the lower address, and are represented on the stack with the high order word on top (at the lower address on the stack, as well.)

The byte address type, abbreviated **b** in stack effects, is a linear index of 8-bit octets in external SRAM. The high order octet of the word at address 0 is addressable as a byte using byte address zero; the low order octet is addressable as byte address 1.

**BYTE** (a-b) converts a word address to a byte address by doubling it.

**CELL** (b-a) converts a byte address to a word address by halving it as an unsigned number.

Division is generally of the round-toward-zero variety.

## <span id="page-22-2"></span>*4.2 Using Memory*

The lowest-addressed 32k words of external RAM are called "main memory" and constitute the full scope of memory contemplated by a conventional Forth system. This region is fully addressable, both as bytes and cells, using a single precision address. The second 32k words, called "high memory", is accessible with a 16-bit cell address; facilities are provided for allocating this area for data and also for code that does not contain string literals. The full 1 megaword, called "extended memory", is accessible in any desired way using double precision addresses. The entire external memory with its hierarchy of address spaces is shown in this drawing:

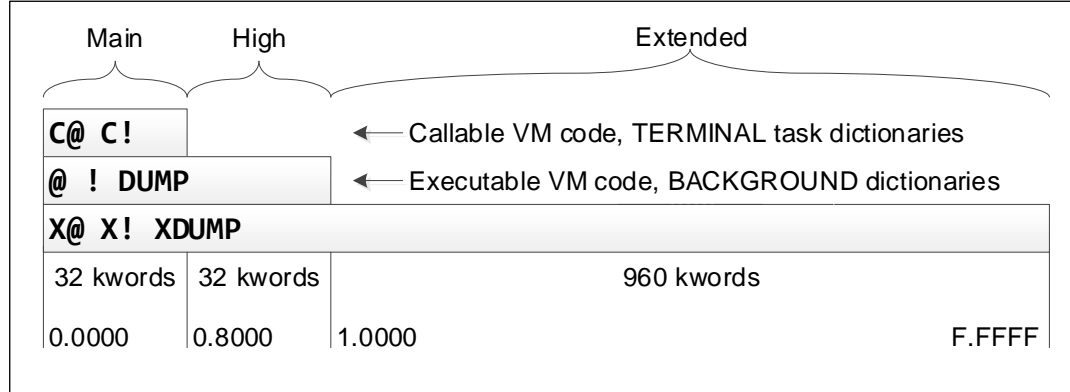

Main memory is allocated by the OPERATOR task using the conventional words as follow:

**H** A USER variable containing the cell address of the next available word of dictionary.

**H 1+** A USER variable containing the cell address to which EMPTY restores H .

**H 2 +** A USER variable containing the cell address immediately above the task's dictionary.

**HERE** ( -a) returns the cell address contained in H.

**UNUSED**  $( - n)$  returns the number of available cells in a task's dictionary area.

- **ALLOT** ( n) reserves *n* cells in the dictionary by adding *n* to H .
- **table** ( n) reserves *n* cells in the dictionary like ALLOT but erases them all to zero.
- **TABLE** ( n \_) creates a named table .
- **ARRAY** ( n) creates a zeroed table of *n* cells. When executed, an ARRAY takes a zero relative cell index and returns the address of the indexed cell.
- **2ARRAY** ( n) creates a zeroed table of *n* double cells that executes with double cell indexing.

Normally, all task dictionaries and USER areas are allocated in main memory and so the above words also refer to the main memory allocated to each task. It is possible to allocate selected BACKGROUND tasks such that their USER areas, stacks and dictionaries are all in high memory. In this special case, the above words refer to high memory, and the task must be careful never to execute any code which assumes that any part of its memory is byte-addressable.

#### <span id="page-23-0"></span>**4.2.1 Using High Memory**

From cell address 32k to 64k, single-precision cell addresses still work for all cell-oriented operations; the only big restriction is that memory in this range may not be the direct destination of a VM call instruction. VM code may still execute in this region, may be the destination of VM jump instructions, and may be the destination of a VM return. As noted above, when a BACKGROUND task is allocated in high memory, its HERE is also in high memory and with the exception of byte addressing it may make any other conventional uses of its dictionary.

Byte access to high memory is supported by the following two words, using high memory byte addresses which are obtained by doubling a high memory cell address:

**HC@** ( bh - c) Fetches a byte that must be in high memory.

**HC!** ( c bh) Stores a byte into high memory.

High memory is allocated by any task using the following words:

'HI A variable containing the cell address of the next available word of high memory.

- **HIGH** ( -a) returns the cell address contained in 'HI .
- **HCREATE** ( \_) names a location at HIGH in high memory.

**HALLOT** ( n) reserves *n* cells in high memory by adding *n* to 'HI .

**Htbl** ( n - a) allocates and returns the address of *n* cells in high memory, erased to zero.

**HTABLE** ( n ) creates a named Htbl.

- **HRAY** ( n) creates a zeroed Htbl of *n* cells. When executed, an HRAY takes a zero relative cell index and returns the address of the indexed cell.
- **H2RAY** ( n) creates a zeroed Htbl of *n* double cells that executes with double cell indexing.

The basic system allocates a small table at the start of high memory for use with the optional software defined Ethernet NIC.

#### <span id="page-23-1"></span>**4.2.2 Using Extended Memory**

The entire 1 megaword external memory is accessible using double precision addresses (da for double cell address, db for double byte address, with the same relationship as in main memory; the byte address of the high order byte of a cell is the cell address times two). Main and high memory are accessible in the first 64k words of this space.

**X@** ( da - n) Fetches a cell from an extended, 20-bit cell address.

**X!** ( n da ) Stores a cell into extended memory.

**XC@** ( db - c) Fetches a byte from an extended, 21-bit byte address.

**XC!** ( c db) Stores a byte into extended memory.

Extended memory is allocated by any task using the following words:

**'XHI** A 2VARIABLE containing the cell address of the next available word of high memory.

**XHI** ( -da) returns the double precision cell address contained in 'XHI.

**XCREATE** ( \_) names a location at HIGH in high memory. Returns a da when executed.

**XALLOT** ( n) reserves *n* cells in high memory by adding *n* to 'XHI . Crosses 64k word boundaries.

Memory display is simplified as follows:

- **~type** ( db n) TYPEs a string of *n* characters from anywhere in memory. Applies printability filter like >MOVE and crosses any boundary.
- **XDUMP** ( da n) Displays at least *n* cells of data starting anywhere in memory, in rows of eight cells in the current BASE followed by the same eight cells as sixteen bytes filtered for printability.

**DUMP** ( a n) Uses XDUMP to display at least *n* cells from main or high memory.

The basic system allocates only the top 2k words of Extended Memory (starting at hex F.F800) for use as a write buffer by the SPI flash code.

#### <span id="page-24-0"></span>**4.2.3 Character Operations**

Despite having distinct cell versus byte addresses, usage is affected less than you might expect. Here is a quick tutorial beginning with standard storage areas:

**CORE** ( -b) returns the byte address of the start of PAD .

**TIB**  $(-b)$  returns the byte address of the terminal input buffer, two cells above the data stack.

The addresses and counts produced and consumed by standard words are all by default in cell units. The standard words that deal with byte addresses and/or counts are as follow; note that COUNT is a mixed operator, converting the cell address of a counted string into the byte address and length of that string:

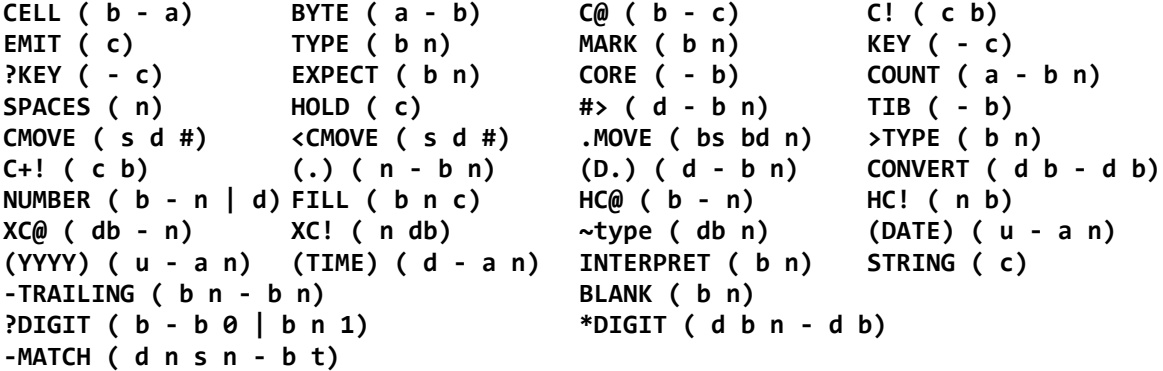

Some words conventionally used in a byte-oriented way have been classified as cell operators for greater efficiency, so watch out for them. They are:

**MOVE ( as ad n) WFILL ( a n w) ERASE ( a n)**

In practice, the biggest visible difference to the programmer is that since the default address type is cell address, the values we so often add or subtract to offset addresses must be themselves in cell units. Our experience has been that this area is where most of the conversion effort is required in preparing to compile legacy Forth code.

## <span id="page-25-0"></span>*4.3 Using the Active Compiler*

#### <span id="page-25-1"></span>**4.3.1 Dictionary Structure**

The Dictionary actually has sixteen, not eight, chains. Logically these comprise eight vocabularies, but each has two logical chains; one for interpreting, and one for actively compiling words. Therefore, the **GOLDEN** array, and the table between **CONTEXT** and **CURRENT** in the USER area, are each 16 cells long. The use and meanings of the vocabulary numbers is the same, however **ASSEMBLER** is not normally used since there is no Assembler.

**WIDTH** does not exist, nor does tilde "**~**". In this system, all word names are recorded at full length, truncated only at 31 characters. A "head" in this system is structured as shown below:

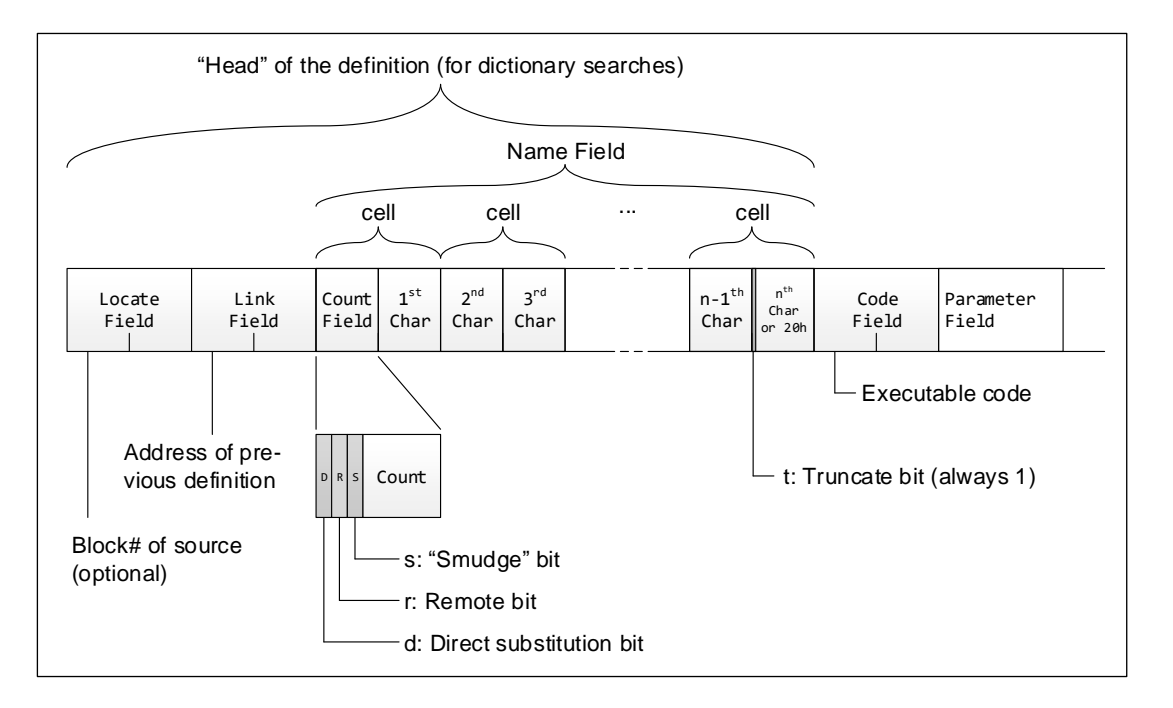

The high-order bits of the count field **d r** and **s** are defined by the compiler; **d** is reserved for direct substitution, **r** indicates a remote head, and **s** is the "smudge" bit. The name field is one or more cells long, padded with space in its last octet if necessary. The high order bit **t** of the last octet (hex 80 bit in the last cell) is always set, even if the name is only a single character in length. The "code field" does not hold a pointer but is actually executable code; for colon definitions it is simply the first instruction, while for instances made by data defining words it is a single instruction followed by the data (or parameter) field. A word in the dictionary is normally addressed by its "code field", which is equivalent to its "execution token" in ANS Forth parlance.

While remote heads and remote code are provided for in this system's design, neither has yet been implemented in this version.

Here are examples of a **CONSTANT**, a **VARIABLE**, and a colon (same as code) definition for this system:

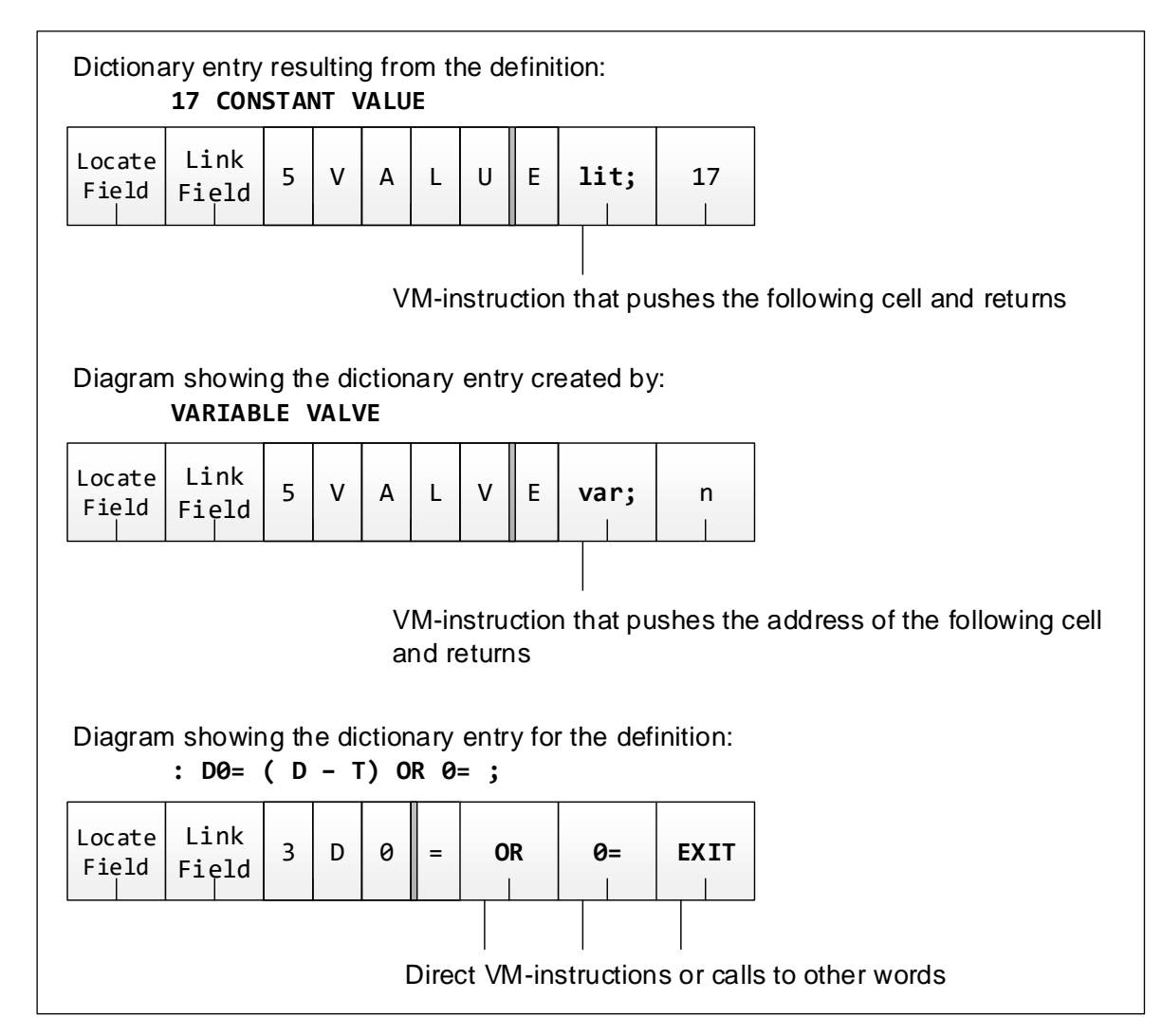

#### <span id="page-26-0"></span>**4.3.2 Vocabularies**

This system, following the model we developed for the Novix computer, uses the standard polyFORTH multithreaded dictionary with 8 vocabulary indices, but with 16 actual threads so that each vocabulary index is actually a pair of them; one for **IMMEDIATE** and one for non-**IMMEDIATE** words. For primitives such as **@** the **IMMEDIATE** version is used while compiling and the non-immediate when interpreting. By analogy with colorForth, each vocabulary has its independent "forth" and "macro" lists.

#### <span id="page-26-1"></span>**4.3.3 Program Structure**

The following words enhance the standard polyFORTH capabilities. Note that DO LOOP and variants are all very inefficient on this implementation. FOR NEXT should be used whenever time and energy are important.

- **AHEAD** C( a)is an IMMEDIATE word that compiles an unconditional jump (typically forward). Leaves its address on the stack during compilation, to be resolved by a matching THEN or equivalent.
- **FOR** ( n) C( a)is an IMMEDIATE word that begins a NEXT loop by compiling >R to push its induction variable onto the return stack. Leaves its address on the stack during compilation for later use by NEXT or equivalent.

**NEXT** C(a) Ends a loop that tests the top of the return stack. If nonzero, the value is decremented by 1 and a jump is made to the address given during compilation. If zero, the value is discarded from the return stack and execution continues. 3 FOR I . NEXT displays 3 2 1 0.

#### <span id="page-27-0"></span>**4.3.4 Compiler Internals**

Active compilers require a few additional functions. Here are relevant compiler control functions:

- **STATE** is a USER variable controlling the dictionary search. If 1, we are compiling and the dictionary search checks each IMMEDIATE subvocabulary before it checks the corresponding normal vocabulary. Otherwise it is zero and we ignore the IMMEDIATE subvocabularies. STATE is maintained automatically by the compiler.
- **IMM** is a system variable whose value is odd immediately following a dictionary search if an IMMEDIATE word was found. Note that this value may be changed after a PAUSE .
- **IMMEDIATE** is used after semicolon to move the most recently created definition to the current IMMEDIATE subvocabulary.
- **[COMPILE]** (\_) compiles a call to the following word even if that word is IMMEDIATE .
- **\** ( \_) is shorthand for [COMPILE] .
- LITERAL ( n) an IMMEDIATE word that compiles a literal whose value is taken from the compiler's stack.
- **2LITERAL** ( d) an IMMEDIATE word that compiles a double precision literal whose value is taken from the compiler's stack. As of version 03c, double numbers occurring in definitions are compiled as double literals.
- **RECURSIVE** is an IMMEDIATE word; used inside a definition to un-smudge the name of that definition so it is findable.

The following internal functions are useful when extending the compiler; the optimization capability has not proven useful and will probably be deprecated soon:

- **uCODE** ( n \_) defines a new VM instruction with the value *n* . It's visible in the regular compiler so that you may name new instructions if you choose to customize the Virtual Machine.
- **-COMPILE** sets STATE to zero.
- **,C** compiles a VM instruction and marks it as optimizable.
- **a,** compiles an address and marks it not optimizable.
- **-CODE** indicates that there is no optimizable instruction.
- <span id="page-27-1"></span>**\\** is shorthand for -CODE .

#### **4.3.5 Missing Interpretables**

In this release, the following primitives are only available in compilation forms.

**2+ 2- EXECUTE BYTE**

## <span id="page-28-0"></span>*4.4 Using the Multiprogrammer*

One generic polyFORTH word is not described in the Reference Manual:

**GRAB** ( a) behaves identically with GET except that it lacks the initial PAUSE .

#### <span id="page-28-1"></span>**4.4.1 The USER Area**

The USER area is allocated in a different order than that shown in the Reference Manual (see the nucleus source), but the meanings and usages are the same, with the following exceptions:

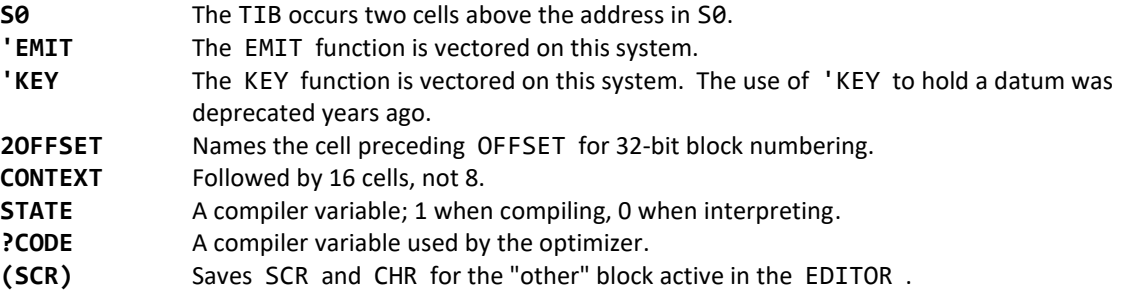

The following, documented in the Reference Manual, are omitted from this system:

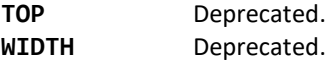

#### <span id="page-28-2"></span>**4.4.2 Creating and Managing BACKGROUND tasks**

Background tasks have full-sized USER areas and may be created using these words. There is no CONSTRUCT table in this system since running from ROM is meaningless:

- **(Bg)** ( ns nr tdb) Builds a new task that's ready to be ACTIVATEd . The dictionary and stack area will be ns words long, the return stack (and optional TIB ) area will be nr words long, and the USER area will be #U words long. Makes a Task Definition Block (single cell pointing to the task's STATUS cell) and returns the address of that tdb .
- **BACKGROUND** ( ns nr ) Builds a named task exactly as does (Bg) but does not return a tdb address. Instead, returns the address of the tdb when the name is executed.
- **UP** conditions the next use of (Bg) or BACKGROUND to allocate all of the new task's space in high rather than main memory. Such a task may not operate on any of its space with standard words that use single precision byte addresses.

Any task (BACKGROUND or TERMINAL) may be assigned work using ACTIVATE . To put a task firmly to sleep, ACTIVATE it to NOD . NOD is also the default for 'IDLE and 'TYPE behaviors for a newly created task, and the entire standard user area size #U is copied from the creating task before the necessary changes are applied.

#### <span id="page-28-3"></span>**4.4.3 Creating and Managing TERMINAL tasks**

TERMINAL tasks will not be relevant unless an I/O option supporting terminals is added. Note that BACKGROUND tasks allocated in main memory have all other TERMINAL task entitlements, including the ability to compile and interpret; the only thing they lack is the set of behaviors connecting them to a terminal device.

#### <span id="page-29-0"></span>*4.5 Additional Entitlements*

The following additional vocabulary and facilities are provided in this system. We call them "entitlements" because in deciding to make them resident by default we have permitted their presence to be assumed by other code and documented procedures.

#### <span id="page-29-1"></span>**4.5.1 Basic Forth Vocabulary**

Memory:

**@!** ( n a - n) Exchanges the given number with a cell in memory.

- **TALLY** ( a) Increments a single cell value in memory by one.
- **2TALLY** ( a) Increments a double cell value in memory by one.
- **.MOVE** ( bs bd n) Same as CMOVE except nonprintable characters are converted to underscores, thus avoiding inadvertent processing of control characters.
- **WFILL** (a n w) Writes *n* cells of the value *w* starting at cell address *a* .
- **FILL** (b n c) Writes *n* bytes of the value *c* starting at byte address *b* .

#### Stack, Arithmetic and Logic:

**INVERT** ( n - n) Inverts all bits in a value. Logical ones complement.

- **><** ( n n) Swaps the octets in the given value.
- **Lo** ( n n) Returns the low order octet of the given value.
- Hi ( n n) Returns the high order octet of the given value.
- **Up** ( n n) Shifts the given value left 8 bits.
- **2ROT** ( d1 d2 d3 d2 d3 d1) Rotates the top three double numbers on the stack.
- **D2\*** ( d d) Shifts a double precision value left one bit.
- **D2/** ( d d) Arithmetically shifts a double precision value right one bit.

Program Structure and Definition:

- **DOES** Used like DOES> except that the PFA of the instance is on top of the return stack instead of the data stack. Faster than DOES> and should be used in cases when it is inconvenient to have the address on top of the stack right away. See definition of 2ARRAY for an example of this case.
- **-EX** ( t) Exits the calling definition if the flag is false.
- **'reload** Holds the start of a code sequence to be executed before a warm start via RELOAD .
- **+RELOAD** ( a) An IMMEDIATE word that adds code to the start of the existing RELOAD chain as follows: HERE ] <stuff to do before existing chain> +RELOAD [

#### Display:

- **.R** ( n w) Displays a signed number right justified in a field of *w* characters.
- **>TYPE** ( b n) Displays a string of characters after first moving them to PAD and filtering them with .MOVE .

Compilation and Source Code:

- **FH** (n-n) "From Here" computes a block number based on a relative distance by adding *n* to a "current" block. When executed while interpreting from disk, adds *n* to the block number being interpreted. When executed from the keyboard, adds *n* to the editor focus block.
- **Load** ( n blk) Interprets source block *blk* to its end, but starts *n* bytes after the start of the block.
- AKA ( old new) Creates an alternative name *new* for an existing word *old*.
- **.(** ( \_) ) While interpreting or compiling, immediately displays the following string which is terminated by right parenthesis character, for example .( Temporary Kludge! ) .
- **{** ( \_} ) While interpreting or compiling, skips the following characters until a right curly bracket is encountered. Used for commenting code containing parentheses.

Conditional Compilation:

**IF{**  $(t)$  Process the following text if the condition is true, otherwise skip past the next right brace  $\}$  in the stream being interpreted or compiled. Full usage is as follows:

flag IF{ ...true-clause... {ELSE} ...false-clause }

Because this is a parsing mechanism, it may not be nested fully in a single source phrase, although several IF{ may appear in series, closed by a single } at the end of the phrase. If compiling, the argument must be on the compiler's stack.

#### <span id="page-30-0"></span>**4.5.2 Exception Handling**

The exception handling mechanism in ANS Forth is added in some options such as the TCP/IP package. Since it is not supported in the nucleus at present, the resulting implementation is not fully compliant.

### <span id="page-31-0"></span>*4.6 Source Code Management*

Various tools assist in management of source code. To assist in seeing the "big picture" of source code organizaation and navigation, the following are provided:

- **QX** ( n) displays the 60 block index page that contains block n without changing the Editor's focus.
- **NX** displays a QX of the index page following that most recently displayed.
- **BX** displays a QX of the index page preceding that most recently displayed.
- **SX** toggles between the QX most recently displayed and shadows for same.
- **AX** displays a QX of the index page containing the block on which the Editor is focused.
- **LOCATE** (\_) If the word following LOCATE is currently defined in the dictionary, displays the source block that defined it, if possible. The EDITOR cursor position is not included in the LOCATE field on this system since its cost is too great in 16-bit environments.

#### <span id="page-31-1"></span>**4.6.1 Source Code Organization**

The code is grossly organized in "index pages" of sixty blocks, hence the relevance of the above display functions. Assignments are as follow:

Origin Content

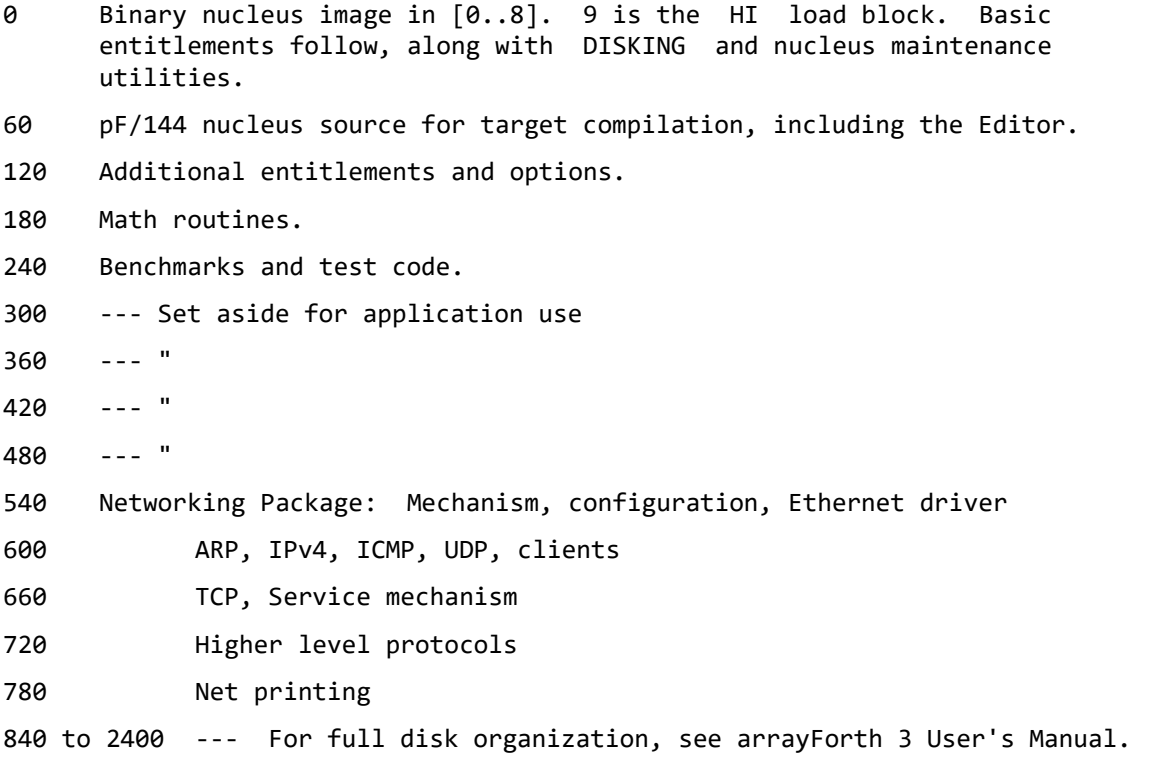

#### <span id="page-32-0"></span>**4.6.2 Editor**

The resident editor is, basically, the venerable character editor which has been standard on polyFORTH systems as well as all ATHENA systems for the past fifteen years or so. It's reentrant, and is small enough to be PROM resident on any machine that can access mass storage and compile source. Most of the Editor words are available in both upper and lower case versions. There have been some recent enhancements.

**CLIP** Sets EXTENT for 64-character line editing (the default value).

**WRAP** Sets EXTENT for full 1024-character block editing.

**+COPY** ( s d) Copies a block with its corresponding shadow.

**FINISH** Interprets the current Editor focus block starting at the Editor's cursor position.

#### *4.6.2.1 Copying Lines From Another Block*

The M function is operationally awkward and error-prone because of its stack arguments and has therefore been deprecated. An alternative uses the normal editor mechanisms for selecting the source to be copied from. To avoid problems, it has been given the name Y . Unlike M , Y takes its source from the Editor's current cursor position in the "other" block and advances the current position of the "other" block to its next line. In typical usage, the selection is done by normal editor operations that one would do anyway when verifying that the text to copy is what one actually wants.

Procedurally, to grab source from line 5 of block 177:

- 1. Look at block 177: 177 LIST .
- 2. Select the first line to copy: 5 T
- 3. List the block into which you want to insert the text
- 4. Put cursor on line under which you want to insert it: n T
- 5. Say Y for each line to grab.

Since O does not change the cursor positions you can toggle between the sending and receiving blocks at will with O during the copying operation. To explictly set the source for Y use this word:

**SY** ( blk n) Sets the "other" block to *blk* and its cursor position in [0..15] to the start of line *n* .

#### <span id="page-32-1"></span>**4.6.3 DISKING Utility**

About three decades ago, we integrated auditing tools with the DISKING utility. The basic DISKING vocabulary is as follows:

**BLOCKS** ( s d n) Copies *n* blocks from *s* to *d* in the appropriate direction to handle overlapping ranges.

**+BLOCKS** ( s d n) Copies *n* blocks and their corresponding shadows.

- **OBLITERATE** ( 1 h) Wipes a range of blocks blocks  $\begin{bmatrix} 1 \cdot h \\ h \end{bmatrix}$  (including *l* and following blocks up to but excluding *h* ).
- **+OBLITERATE** ( 1 h) Wipes a range of blocks and their corresponding shadows.

**MATCHES** ( s d n) Compares *n* blocks at *s* with those at *d* listing the numbers of differing blocks.

**+MATCHES** ( s d n) Compares n blocks and their corresponding shadows.

**SWEEP** ( 1 h) Reads blocks in the range  $[1..h]$  identifying any with errors.

The auditing extensions are as follow:

- **MATCHING** ( s d) Sets the starting block numbers of two ranges to reconcile. The default range when DISKING is loaded is presently 0 4800 .
- **TO** ( h) Sets the ending block of source range so that [s..h[ are being compared with [d .
- **V** highlights differences if any between current editor focus block and its counterpart in the other range.
- **W** switches perspective and editor focus to the counterpart block, highlighting differences.
- **C** switches perspective and editor focus to the counterpart block without highlighting.
- **GIVE** copies the current editor focus block to its counterpart.
- **TAKE** replaces the current editor focus block with its counterpart.
- **G** scans for differences starting with the block following the editor focus, stopping on first difference.
- **QX NX BX AX SX** These and their lowercase equivalents are enhanced to highlight differing blocks.
- **OX** and **ox** Shows the counterpart to the currently displayed index page, with highlights.

#### <span id="page-33-0"></span>**4.6.4 BULK Utility**

An unfortunate property of the SPI flash as a mass storage device is its "sector" size of 4k bytes. This is the minimum unit of erasable memory, and memory must be erased before it can be written. As a result, selctively writing a single block to this device requires reading at least three blocks, erasing four, and writing four, effectively requiring nine flash operations to perform a single write.

**BULK LOAD** gives you a version of the **DISKING** utility whose **BLOCKS** operation (and only that operation) is far more efficient if the destination is in flash. Otherwise it can read any mass storage and write all the other types as well as flash. There is, however, a caveat because the flash erase must begin on a modulo 4k byte boundary and erase an integer number of 4k byte sectors. All of the flash under the write must be erased, so depending on the first and last block numbers there may be between zero and three extra erased blocks before and after the destination area.

## <span id="page-34-0"></span>*4.7 I/O*

There are two I/O systems in use by the basic polyFORTH system on the GA144. One of these is an asynchronous terminal interface using nodes 100 and 102 along with eight more functioning as wire. The other uses the SPI bus to access mass storage on SPI flash and, optionally, dual voltage MMC cards. The SPI devices are accessed using the Snorkel Mark 1 and Ganglia Mark 2.

In the initial implementation all I/O is accomplished by program I/O with the Asynchronous serial interface. Terminal and disk services are supplied by the terminal emulator.

This system supports standard block I/O in 1 Kbyte units with mapped, linear address space and the standard functions **BLOCK**, **BUFFER**, **UPDATE**, **IDENTIFY**, **FLUSH**, **EMPTY-BUFFERS** are supported. **OFFSET** is the low order half of a 32 bit **2OFFSET** and the buffer manager internally operates on 32-bit absolute block numbers. **2OFFSET 2BLOCK** and **2BUFFER** will be exposed in systems that support the MMC card.

In 32-bit systems including saneFORTH, single precision block numbers used with these words are treated as signed values because practical mass storage systems seldom require convenient access to a full 4 terabyte range. In 16-bit systems such as this one, we have found the advantages of signed block numbers are outweighed by the significant sacrifice of conveniently addressable space. Therefore in this system single precision block numbers are treated as unsigned values that may only be positive relative to the current OFFSET.

#### <span id="page-34-1"></span>**4.7.1 Mass storage**

In this system, the 32-bit **BLOCK** address space is mapped into devices using a table of four-cell entries called **UNITS** . Presently the table has a maximum of four entries. Each table entry defines the mapping of a contiguous range of block numbers. The table is defined in the nucleus and its default settings may be changed by target compilation. The **UNITS** table entry is structured as follows:

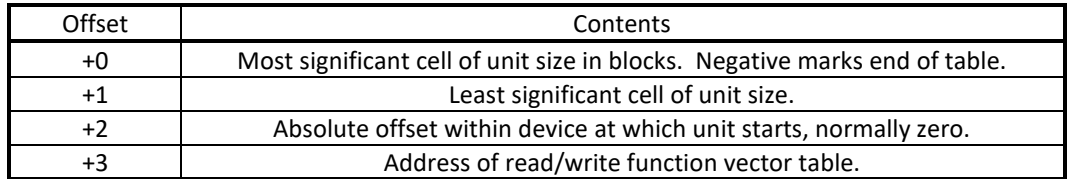

The selection algorithm interprets a 32-bit block number by walking this table until the unit in which it lies has been found, or the table has been exhausted. The last unit is treated as having effectively infinite size. A unit need not support the full size given; the effect of accessing an unsupported block is not defined and should not be attempted.

The default content of the **UNITS** table is defined in the nucleus as follows:

```
CREATE UNITS
...( spi flash) 0 , 24000 , 128 , dSF , ( 16256 usable)
   ( pc serial) 0 , 24000 , 0 , dPC , ( 4800/24000 usable)
   ( spi boot) 0 , 1200 , 0 , dSF , ( 128 usable)
   ( end/spare) -1 , 0 , 0 , 0 , 0 ,
```
**dPC** is the name of the vector table for serial disk provided by the terminal emulator; **dSF** names the vector for SPI flash operations. The resulting map of **BLOCK** address space is as follows:

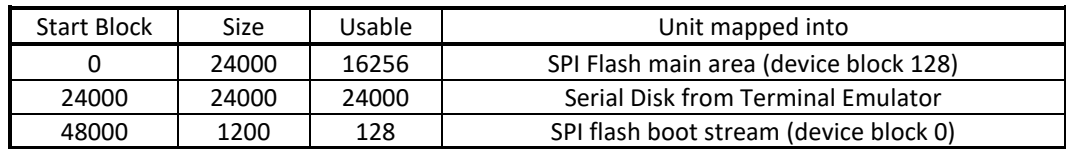

The following definitions reflect the above mapping; you may wish to change them to reflect any new mapping you might wish to make:

**DRIVE (**n) sets **OFFSET** to the value 1200\*n . Thus, **20 DRIVE** selects the serial disk.

**SHADOWS** (-n) returns the offset between source and shadows; nominally 2400.

#### *4.7.1.1 Operations*

Experience has led to the following usages, slightly different from both generic polyFORTH and ANS Forth:

- **FLUSH** Writes out all buffers, leaving the data cached in memory. *In this release, empties the cache.*
- **FLUSH!** Writes out all buffers and empties the cache. *In this release, not implemented.*
- **EMPTY-BUFFERS** Empties the cache and writes nothing. May also be written as **UNDO!** .
- **UNDO If the current EDITOR block is updated but has not been written out yet, the updated version is annihilated (completely forgotten and will not be written)**

The **SAVE-BUFFERS** name is deprecated.

Disk read/write status is returned in **DISK 1+** where zero means "good".

#### *4.7.1.2 The PREV table*

**PREV** A system variable containing the address of the most recently used PREV table entry

**NB** A system variable containing the number of entries in the PREV table.

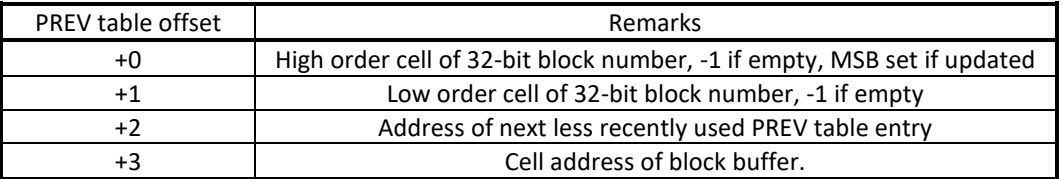

#### *4.7.1.3 Dynamic Reconfiguration*

In addition to static configuration using the target compiler, the **UNITS** table may be changed dynamically during system operation by simply storing into it; to do this safely, ensure that the buffers have been **FLUSHed** and use caution if making the changes interpretively since they will take effect instantly and if the block being interpreted is remapped interpretation will continue in some other block. In addition, the table will remain in its altered state after **RELOAD** .

As noted above, if you reconfigure the **BLOCK** address space, you may also wish to adjust **DRIVE** and the defaults for the **DISKING** utility to reflect your desired organization.

#### <span id="page-35-0"></span>**4.7.2 Terminal I/O**

Standard polyFORTH functions **TYPE**, **EXPECT**, **KEY**, **?KEY**, **CR**, **PAGE**, **TAB**, **MARK**, **CLEAN** are supported. None of the extended modes for **EXPECT** (such as **STRAIGHT** or emit/straight) are supported. The standard terminal personality interoperates with the simple command set implemented by the terminal emulator and includes color attribute control so that colorForth source code may be displayed on the terminal emulator's console.

The terminal emulator also supports umbilical operations such as disk access and interval timing.

#### <span id="page-36-0"></span>**4.7.3 The Snorkel and Ganglia**

When polyFORTH is booted, by default all uncommitted nodes on the chip (or chips) are loaded with Ganglion Mark 2 code in the upper half of their RAM (addresses 20 through 3F). This allows them to support ad hoc internode messaging based on port execution and a dynamic routing protocol. They may also be temporarily used as External IDE wire which inhabits only RAM at 0 through 1F. Other uses are possible without disturbing high RAM. While a node is programmed for another purpose, one or both of these uses may be precluded. The Ganglion protocol is described in a separate Application Note, as is the F18 IDE.

Ad hoc communication with other nodes is done using the Snorkel Mark 1 in node 207. The Snorkel, described in a separate Application Note, is a programmable DMA engine that acts as one of the three possible bus masters for the SRAM cluster. In this system it is used for ad hoc communication with other nodes using the Ganglion protocol or boot streams, and may also be used to drive the IDE and for other purposes.

The polyFORTH nucleus contains an application interface to the Snorkel that is used to read and write mass storage in the SPI Flash memory in 1 kbyte blocks, using Ganglion protocol to communicate with SPI primitives in node 705. This interface is made available for application use during **HI** . The interface is still under development and will be documented here as soon as it has been stabilized.

## <span id="page-36-1"></span>*4.8 Clock and Calendar*

The generic polyFORTH calendar is enhanced for the 21st Century as follows:

**M/D/Y** ( d - u) Recognizes both 20th Century dates m/dd/yy and full dates m/dd/yyyy .

**(YYYY)** ( u - b n) Formats a date with four digits for the year.

The wall time entitlements are:

**HOURS** ( d) Sets the wall time given a number in the form hh:mm .

**@TIME** ( - d) Returns current wall time in the specified units.

**.TIME** ( - d) Displays a wall time in the specified units as hh:mm:ss .

**TIME** Displays the current wall time.

Interval timing primitives are:

**COUNTER** ( - d) Starts a measured time interval.

**TIMER** ( d) Ends a measured time interval since the time at which COUNTER was used, displaying the length of the interval. Units and formats depend upon the clock in use.

Time delays may be produced as follows:

**MS** ( n) Delays for approximately the given number of milliseconds; the range depends on the interval timer in use.

Wall clock and interval timing are provided in three general forms, depending on how the hardware has been configured and what is loaded by block 9. These forms are as follow:

#### <span id="page-36-2"></span>**4.8.1 Serial Clock**

In the default EVB001 configuration, specified by **?CLK** value 0 in the relevant boot stream generator, there is no clock source connected directly to any pin on the host chip. In this case, block 9 loads the Serial Clock in block 47.

The wall clock entitlement functions are provided but the reported time is always 00:00:00.

MS does not delay. COUNTER and TIMER are supported using the terminal emulator; although these words produce and consume stack items as documented above, those items are meaningless. The time interval is displayed by the terminal emulator itself for greater precision.

#### <span id="page-37-0"></span>**4.8.2 FTDI Clock**

By default, the FTDI chips for EVB001 ports A, B and C are configured to produce 6 MHz clock outputs on pins 1 of J8, J13 and J17 respectively. This release supports use of the 6 MHz clock via node 617 sharing pin 517.17. We recommend using port B since it is the port most likely to be connected and powered while running polyFORTH.

It is assumed that nodes 616 and 617 are available for this purpose, and that the Ganglion path from node 207 to 607 to 616 has not been impeded. If you wish to use some other nodes for the clock input, or have impeded the Ganglion path, you will need to change the F18 code and the clock support accordingly. Likewise, if you are using a clock source with a different frequency, you will need to change the scale factors in the clock code.

To enable this clock, do the following:

- 1. Using arrayForth, include this clock support in the polyFORTH boot stream (serial or flash) you are using by setting ?CLK to 1. Make it effective by reloading the chip with serial boot stream, or storing a new stream into the SPI flash, depending on how you are booting.
- 2. Connect a wire from the clock source (such as J13 pin 1) to the clock pin being used (such as 517.17 on J21 pin 3.) We recommend making this a twisted pair using convenient grounds, for example even pins on barrier strip J1 and one of the grounds adjacent to J21.
- 3. Boot polyFORTH and say HI .
- 4. Change polyForth block 9 on whichever disk you say HI to load the FTDI clock. For example, in the following code, change 1 to 0 in front of the "Serial" comment and 0 to 1 in front of the "FTDI" comment.
	- 7 ( Calendar) 30 LOAD ( Select one of these clocks:) 8 1 ( Serial) IF{ 47 47 THRU } 0 ( FTDI) IF{ 31 32 THRU }
	- 9 0 ( Ether) IF{ 121 122 THRU }
- 5. Before actually changing block 9 you may wish to simply load the FTDI clock by typing 31 32 THRU to verify that it works.

The resolution supported for interval timing is 166.6... ns and the range is 715.827 seconds. TIMER displays an interval in microseconds with one digit to the right of the decimal point. MS measures its delays with this resolution and range.

The resolution supported for wall time is 10.9226 ms and in addition to wall time a separate, 32-bit free running counter is maintained at this resolution with a wrapping interval of 535 days.

#### <span id="page-37-1"></span>**4.8.3 10 MHz Clock**

When the optional Ethernet NIC is included in the system, nodes 417 and 517 are connected to an oscillator or naked crystal to produce the time base for transmitting 10baseT. This time base is also connected to node 617 via pin sharing, and a program in nodes 616 and 617 maintain a 32-bit free running counter with 100 ns resolution. It is selected by setting ?CLK in the boot stream generation to 1 for external oscillator or 2 for a crystal, and by selecting the "Ether" clock in block 9, as above. Using the snorkel and ganglia, this counter may be interrogated as desired for high precision interval timing, and by arrangement with the Ethernet driver the counter is interrogated often enough to keep wall time and date updated.

The resolution supported for interval timing is 100 ns and the range is 429.49 seconds. TIMER displays an interval in microseconds with one digit to the right of the decimal point. MS measures its delays with this resolution and range.

The resolution supported for wall time is 6.5536 ms and in addition to wall time a separate, 32-bit free running counter is maintained at this resolution with a wrapping interval of 321 days. If not using the Ethernet driver, high speed clock must be interrogated with @CLK more often than its 429 second range to maintain wall time.

## <span id="page-38-0"></span>*4.9 More Optional Entitlements*

Block 120 optionally adds extensions that are necessary for the Networking package. By default these extensions are enabled. The facilities included are:

**0.** Returns double precision zero.

**TRUE** ( -t) Returns a clean true flag.

**TC\_E** Returns the starting THROW code for TCP/IP exceptions.

- **B\*** ( t n n) Boolean multiply. Returns *n* if *t* is true, 0 if *t* is false. Dirty flag OK.
- **B+** ( n t n) Boolean add. Increments *n* by 1 if *t* is true. Dirty flag OK.
- **B-** ( n t n) Boolean subtract. Decrements *n* by 1 if *t* is true. Dirty flag OK.
- **+USER** ( n \_) Defines a USER variable of the given size and advances the location counter 'U .
- **OFS** ( n w n) Defines a named offset in a structure. The name is made a CONSTANT whose value is the given *n* after which *n* is advanced by the distance *w* .
- **OR!** ( n a) ORs the argument onto a cell in memory. Bit set.
- **-&!** ( n a) ANDs the inverted argument onto a cell in memory. Bit clear.
- **XD** ( db n) Dumps octet oriented data, anywhere in memory, in hex, with dump-relative offsets instead of absolute addresses.

#### <span id="page-38-1"></span>**4.9.1 String Arrays**

A string array is a data type consisting of a 1-D indexed array of strings. It's mechanized using a vector of pointers to counted strings. The vector is indexed 0-relatively; the strings may be of differing lengths.

- **SARRAY** (n) ( i a n) Defines a string array of *n* elements, initialized with zero pointers; returns double zero for a nonexistent element. May be initialized by hand (for example, declare with zero length then comma addresses of the strings, but normally initialized using S{ .
- **S{** ( n \_}) Defines element *n* of the most recent definition, which must be an SARRAY . Usage: 2 SARRAY Y/N 0 S{ No } 1 S{ Yes }

#### <span id="page-38-2"></span>**4.9.2 Exception Handling**

In this release, a subset of the exception handling mechanism from ANS Forth is added to support TCP/IP. For full compliance it would be necessary to incorporate in the nucleus. This subset provides the following:

- **DEH** This is a system-wide vectored behavior that may be performed before the default action of THROW upon reaching the top level, i.e. THROWing without any more nested CATCH frames.
- **Rerr** A USER variable holding the address of the return stack frame made by the innermost nested CATCH . The frame consists of (+0) Saved S; (+1) saved Rerr; (+2) Return address to the caller of CATCH .
- **SUPPLANT** Used to completely forget what we were doing. Empties both stacks, switches to interpret state, and empties the CATCH frame stack.
- **CATCH** ( $i^*w1$  xt  $i^*w2$   $\theta$  |  $i^*w3$  n) Creates a new return stack frame based on the next outer CATCH if any, making the new frame current, then EXECUTEs the given execution token. If the

definition returns normally, the normal output *w2* (if any) of the definition is returned, with zero on top. If the definition causes an exception to be THROWn up to this level, instead the stack is returned with the same depth as it had before the execution token was pushed, with a nonzero exception code on top. In this case the stack content *w3* reflects the conditions at the time of THROW .

**THROW**  $(0 \mid k^*w n - i^*w n)$  If the argument is zero, THROW does nothing. Otherwise it checks to see if a CATCH frame exists; if it does, the stack depth is restored from the frame, the stack of frames is popped, and control is returned to CATCH as above. If there is no CATCH frame active, indicated by zero in Rerr , the DEH procedure (if any) is executed, followed by the default behavior of executing the task's 'IDLE behavior after displaying the exception code.

#### <span id="page-39-0"></span>**4.9.3 Unix Time Stamps**

Unix time stamps occur in various network protocols. They are 32 bit numbers counting seconds since midnight UTC at the start of 1 January 1900. These time stamps will roll over the 32 bit boundary on 7 February, 2036. Meanwhile this time unit is a standard that we support.

- **TZONE** Returns the time zone offset, in hours, that must be added to UTC to obtain whatever local time the wall clock tracks
- **Booted** ( d n) Returns values of @TIME and MJD at the time the system was booted. These are approximate unless the networking package is loaded and has successfully obtained a reply from a time server.
- **[time]** ( d n d) Given @TIME and MJD, returns seconds since 0000Z 1/1/00. This is the time format used by TCP and UDP TIME function. sF's belief that 1900 is leap is corrected. The input arguments are in local time, requiring that TZONE be set properly for this to work.
- **[now]** ( d) Returns the present time in those units. Also depends upon TZONE .

## <span id="page-40-0"></span>**5. Operation and Maintenance**

This section covers basic and advanced operation of the system. It also covers maintenance activities for both the polyFORTH virtual machine, implemented in F18 code, and the polyFORTH system, implemented in high level Forth compiled to the pseudo-code of the virtual machine.

The polyFORTH distribution for GA144 includes all source code and tools required to completely reproduce all parts of the system from source language.

## <span id="page-40-1"></span>*5.1 Basic Operation*

Operation begins by booting the chip with polyFORTH and any desired application code. When polyFORTH has been installed in SPI flash, cold booting is done by resetting the chip (using the reset button, or the reset function of USB port A when properly configured). If booting is done with the IDE or serial stream (see below), the chip is left in the same condition as it is after an SPI boot (with the possible exception of node 708, see below.)

The next step is to press the space bar on the terminal connected to USB port B. This sets the baud rate to be used in subsequent communications. The system identifies itself, for example:

```
pF/G144.01x 7/20/12
hi
```
Normally, you will respond to this by typing **HI** which loads block 9.

- **RELOAD** does a warm reboot of the system without resetting the chip or rebooting its nodes, and without refreshing the polyFORTH nucleus in external memory. The 'reload chain is executed to shut down active I/O and the system is restarted, *without waiting for the space bar*.
- **PBAUD** may be used at any time to wait for a space key and reset the baud rate.

The system may be restarted in other ways in conjunction with polyFORTH nucleus maintenance.

## <span id="page-40-2"></span>*5.2 Installation Procedures*

To run the polyFORTH system, two major steps are necessary: Loading F18 code to define the Virtual Machine; and booting the polyFORTH nucleus into external SRAM for the VM to execute. By default, all unused nodes (except node 708, when booting from the IDE) are set up to support Mark 2 ganglion messaging, with the message routing code in their RAM at hex 20 through 3F, and with a starting address of **warm** . Such nodes also support IDE operations. This default is overridden by code for the four nodes of the SRAM cluster, the six nodes of the basic VM, the ten nodes of the interim serial terminal and wire, a Mark 1 Snorkel in node 207, and SPI Flash support code in node 705. All of these nodes, except 705 and 206, begin executing their appropriate internal code. Of those that begin so executing, only node 205 may be stopped, using a special VM instruction, without resetting the chip. By default, node 206 is left in **warm** to facilitate development of VM extensions. Node 705 remains in **warm** to execute commands delivered by Ganglion messaging, and may be dyamically reprogrammed to perform MMC operations. This is the minimal set of nodes required for polyFORTH to operate as described in this manual.

#### <span id="page-40-3"></span>**5.2.1 Customizing the VM using arrayForth**

Load descriptors for the VM environment lie in three blocks starting at **ENIC 1+** (the load block).

Stream generator blocks such as 2202 configure the chip for pF/144 including configuration parameters (and addition of application code if desired):

• **?CLK** if nonzero loads nodes 616 and 617 with code to monitor a hardware clock on pin 517.17; and, if the value is 2, also loads the cluster to start and maintain oscillation in a crystal connected between that pin and ground into nodes 517, 516, 416 and 415.

- **?ETH** if nonzero loads the Ethernet NIC Mark 1 into the lower right section of the chip.
- A line labeled "Async bootable" will, by default, leave node 708 in its reset state after the boot stream has been processed, and therefore willing to be communicated with externally for booting or External IDE use. When ?ETH is enabled, ?CLK must be either 1 or 2.

To add your own F18 code for other nodes not used by the polyFORTH VM, first assemble them into available bins, and then load your own boot descriptors for those nodes by adding them to the appropriate stream generator block(s).

See Application Notes for the development and testing of custom VM extensions, and for programming the Snorkel and Ganglia.

We recommend that you start with the default settings and familiarize yourself with the system before making changes to the VM configuration.

#### <span id="page-41-0"></span>**5.2.2 Loading or Installing polyFORTH**

The system may be loaded or installed on an EVB001 or EVB002 Evaluation Board, or on an equivalent hardware configuration. This is presently done using arrayForth. The chip will be booted with F18 code including any customizations you have made above. The polyFORTH nucleus image loaded into SRAM (in the case of serial boot), or written to flash for later loading (in the case of installing for flash boot), is taken from the first 9 blocks of the **pFDISK.blk** file. Here are the procedures currently supported:

#### *5.2.2.1 Booting from IDE*

This capability of the old arrayForth is no longer necessary, having been superseded by serial boot streams.

#### *5.2.2.2 Serial Boot Streams from sF/Win32*

Preparing a boot stream and delivering it serially is a fine way to test code you are not ready to commit to SPI Flash and will want to be iteratively changing, loading and testing.

- 1. Insert the no-boot jumper on your board (J26 on either evaluation board) and ensure that jumper J20 1-3, enabling reset by USB port A, is installed (this is its default setting).
- 2. Load arrayForth3 (sF/Win32) on the PC and ensure that it has been configured for port A access to the host chip (see DB013, *arrayForth 3 User's Manual*).
- 3. Connect a suitable terminal emulator to USB port B. By default this must be the saneFORTH terminal emulator distributed with arrayForth; see the Terminal Emulator section below. If you have moved the system source to another device such as the SPI flash or the MMC card and you do not need to use the serial disk function for backup or updates, any other suitable terminal emulator may be used.
- 4. Ensure that all F18 code you plan to load has been assembled.
- 5. Talking to sF, type **2205 load** if you have a 1-chip application or **2202 load** for 2 chips with synchronous bridge and reset connected as they are on the evaluation board. This will reset the chip(s), boot the chip(s), write the polyFORTH nucleus to external memory, and leave the system waiting for a space bar on USB port B in order to autobaud so that pF/144 can identify itself to you
- 6. Type **20 DRIVE HI** to perform the 9 LOAD from serial disk.

This is a one-time operation. If you crash polyFORTH, cycle power or otherwise reset the board, it will have to be repeated; you may, however, RELOAD because that does not require refreshing the F18 code. This method is one way to test new or altered F18 code without disturbing the SPI Flash. The system as shipped has a nucleus compiled for new flash. If you have an old flash, you must, using pF/144, edit block 61 on the serial disk, recompile the nucleus, and TRY it or INSTALL and reboot. This may be done using pF with the serial disk environment you get by following the above steps.

#### <span id="page-42-1"></span>*5.2.2.3 Installing to SPI Flash with pF/144 Running on Target System (such as EVB)*

Once you are satisfied with the F18 code, you can install the polyFORTH boot in SPI flash so that it will boot whenever the chip is reset by doing the following:

1. If you have not done so already, copy the nucleus and source from serial disk to the flash using DISKING or BULK in pF/144 (BULK is much faster). This will require booting serially (see above) and, if you are using new flash, recompiling the nucleus using the serial disk. How much you copy and where you copy it to will depend upon the size flash and how you plan to organize it. At minimum, you must copy the 9 blocks of nucleus text to the front of the usable flash mapped at block 0 so that the flash boot can copy it to RAM for execution.

For the recommended large-flash organization this would simply require one copy operation:

#### **BULK LOAD 0 DRIVE 24000 0 4800 BLOCKS**

If you are using either of the small flash organizations recommended below, you might use, for 480/416,

 **0 DRIVE 24000 0 480 BLOCKS SHADOWS 24000 + 480 416 BLOCKS**

or, for the 780/60 organization,

#### **0 DRIVE 24000 0 780 BLOCKS SHADOWS 24000+ 780 60 BLOCKS**

- 2. **RELOAD** the pF/144 system and type **HI** to perform the 9 LOAD on flash.
- 3. Make flash boot stream for one chip with **2211 LOAD** , or for two chips with **2208 LOAD** .
- 4. Type **WRITE-FLASH** to copy this boot stream to the 128-block boot area at the beginning of the physical flash (block 48000 in the default disk mapping).
- 5. Remove the no-boot jumper J26.
- 6. Press the C0 RST button in the power supply section of your board.
- 7. Type **SERIAL LOAD** , hit space bar, see ID, and type **HI** .

#### <span id="page-42-0"></span>**5.2.3 RESET Boot Procedure from SPI Flash**

Once the polyFORTH boot has been installed in SPI flash, it may be used to bring polyFORTH up automatically on chip reset. When the no-boot jumper is removed, the following actions take place on chip reset:

- 1. A minimal boot frame starting in absolute block zero increases the SPI bit rate for rapid reading. Successive frames are consecutive on flash.
- 2. A second boot frame loads the SRAM cluster and a multi-node program that copies flash into SRAM.
- 3. This program is executed, transferring 9 kilobytes of polyFORTH nucleus from absolute block 128 on the SPI flash to location zero in external SRAM.
- 4. A third boot frame is then processed to load all the rest of the chip with the polyFORTH virtual machine and any additional I/O code that's been configured as described above. This step is more complex if a second chip is being booted.
- 5. A fourth boot frame loads the SPI flash disk support routines into node 705.

The polyFORTH virtual machine immediately begins running the nucleus starting at its cold-start entry. By default, this entry point waits for a space bar from USB port B, uses it to auto-baud, and proceeds with normal polyFORTH greeting.

#### <span id="page-43-0"></span>**5.2.4 Tethered v Operation**

Immediately after either booting or installing polyFORTH as above, your system will be operating in a mode where it should be tethered to the Terminal Emulator so that its serial disk support is available. By default, when you type **HI** to load block 9, this will be done using the flash as disk. To use the disk image files provided by the Terminal Emulator, instead type **20 DRIVE HI** . It is your choice whether to maintain source on serial disk even if you have installed a flash boot.

#### <span id="page-43-1"></span>**5.2.5 Stand-Alone Operation**

After installing the polyFORTH boot into SPI flash, you may wish to configure your system for primarily stand-alone operation in which the SPI Flash and, if desired and supported, MMC card, act as your primary mass storage devices while serial disk is relegated to backup, or to merging system updates into your working base.

You make this choice by deciding whether to run at 0 DRIVE for flash disk, or 20 DRIVE to use serial. We recommend that you leave the UNITS table alone unless there is a compelling reason to change it; experience has shown that fewer mistakes will be made if you keep the same gross organization of BLOCK address space across all boards you might be working with rather than having one mapping on one board and another on its neighbor. If you must change from the default organization, as in fact you must if using an EVB001 with small flash, please read the general recommendations documented below. These are not necessarily optimal; instead, they are designed to create the fewest "traps" for the unwary. You may, of course, use any procedures you wish, but if you are new to this game we recommend that you try our recommended methods first.

You will also need to recompile the nucleus if using an EVB001 with small flash and old write protocol; see block **61** to specify which type to compile.

#### *5.2.5.1 General Organizational Recommendations*

polyFORTH mass storage utilities work out most conveniently when all devices accommodate the same size major hunks of source code, and when regions of storage are sized in these units so that the point of origin of any hunk occurs on a block address that is zero modulo the hunk size. Over the years, 4800 blocks, of which 2400 are source and 2400 shadows, have proven to be a comfortable and useful size that is sufficient for most development systems and the applications they support. We have chosen this as our default for this system because it will shortly include a substantial TCP/IP package as well as the full suite of arrayForth 3 development tools for F18 code along with a growing library of F18 source modules, and we don't want to force a change in a relatively short while.

The size of the old 1MB SPI flash, like old floppies, creates an anomaly in this regard since it violates the rule of uniform hunk sizes. If one decides to use old SPI flash for primary mass storage, that is fine, but extra care is required when moving or auditing code between devices or regions where the hunk sizes differ. The extra care pertains mainly to shadows because the offsets to shadows differ between hunks of differing sizes. For the EVB002 flashes, the 16MB flash we are now distributing can be organized in 4800-block hunks without worries, and the old-flash sections that follow may be ignored.

#### *5.2.5.2 Old Flash Organization*

In a system supporting both SPI and MMC, the SPI flash is best used as the boot device and for the first phase of HI until the MMC support has been compiled; we recommend that subsequently the system "hop" up to the MMC card to finish compiling electives and the application. In this case, very little source is actually required on the SPI flash and so one might choose to reserve most of it for data storage. Likewise, in this case, we recommend not worrying about shadows on the SPI flash.

In a system with only SPI flash, it is worth biting the bullet by living with a device specific hunk size. For stand-alone use with only SPI flash as mass storage, we recommend you select one of three basic organizations:

1. A single area of 896 blocks, with 480 as source and 416 as shadows; not a full 480 because the first 128 physical blocks on the flash are reserved for boot stream. This configuration gives you the greatest amount of disk space for program development while retaining shadow block documentation. Its drawbacks are that the backup for this would have to be maintained on another medium such as serial disk or MMC card, and the last 64 blocks of source have no shadows. This is the configuration we show in the first example below.

- 2. Two areas of 480 blocks each, with 240 as source and 240 as shadows. The second area would serve as backup for the first, allowing about 10x faster auditing than if the backup area is on serial disk. Again the second area will be 64 blocks short because of the 128k boot stream area. This is a pleasant and safe environment for small applications.
- 3. A single area of 896 blocks, with 780 as source and 60 active as shadows. This gives nearly maximum space for source code at the expense of shadow documentation. The first 9 blocks of shadows, at 780, are necessary so that you may still maintain the nucleus in this configuration. Backup, as well as shadows, must be provided by another device. This configuration is also recommended when primary mass storage is the MMC card; in this case, target compilation would typically be done on the MMC images, only copying nucleus object down to the SPI flash when needed. As a result there would be no shadows, as such, on the SPI flash at all. Finally, if networking code must be used on a system with only small SPI flash, this configuration will be needed in order to accommodate the source code required. This configuration is used in the second example below.

#### *5.2.5.3 Example with Old SPI Flash and Serial Disk*

In this example, we are going to use an Evaluation board in stand-alone mode; the working source image of 480 blocks source and 480 shadows will be on SPI flash, with back-up on serial disk. After installing the polyFORTH boot using the IDE as described above, the following steps are one way to implement this procedure:

- 1. Boot system and say **HI** to finish coming up from serial disk. Make sure your pFDISK.blk is backed up and then perform the following steps to reorganize the BLOCK address space in your installed system:
	- a. We recommend you not change the UNITS table from its default. You will simply have a smaller amount of usable space in the first 24000 blocks than with the EVB002, but the origins of serial disk and of boot flash remain the same.
	- b. If you have not done so already, edit block 61 to select old flash instead of new (the default).
	- c. Edit **.NUC** in block 61 if you wish to identify your altered system (avoid changing overall message size), then make and test nucleus: **COMPILER LOAD CHIP LOAD TESTING LOAD TRY**
	- d. You will now be running your new system and should be able to access the old flash. Finish bringing the system up on serial disk by saying **20 DRIVE HI** .
	- e. At this point, it is good to update **DRIVE** to set **SHADOWS** correctly for the new organization. Find the definition by saying **LOCATE DRIVE** and see two versions of DRIVE ; the simpler is in use, while the more complex is commented. Reverse the commenting and see the first line which selects one of two sizes based on the DRIVE number given. It looks like this:

: DRIVE ( n) DUP 19 > IF 2400 ELSE 780

If you're planning to use the 780/60 organization this is just fine. For 480/416 or 240/240, change the value 780 in this line to be the number of source blocks (480 or 240, respectively. Let us assume you intend 480/416: Change 780 to read 480.

- f. To use the new definition, **FLUSH** the disk and say **RELOAD** then again **20 DRIVE HI** .
- g. You should now find that **SHADOWS** is 2400. **TESTING LOAD INSTALL** will copy the test nucleus from **SHADOWS** to zero on your serial disk, replacing the nucleus at the start of **pFDISK.blk** . Just to make sure all is good, **COMPILER LOAD CHIP LOAD** and then say **50 LOAD HUNT** . The utility should run completely without showing any differences.

h. At this point, you have changed the nucleus that would be used with the serial boot procedures above. However, it is much faster and less troublesome to simply copy the new nucleus into flash using polyFORTH, as follows, assuming you have taken each of the steps above:

#### **DISKING LOAD 0 DRIVE 24000 0 9 BLOCKS**

- i. Now, you may install flash boot using the procedure in section [5.2.2.3](#page-42-1) above.
- 2. Assuming that all the above was done correctly and works, you're ready to move the source and shadows down to the SPI Flash. Boot the new system and say **20 DRIVE HI** . Then **DISKING LOAD** and finally:

#### **0 DRIVE 24000 0 480 BLOCKS 24000 2400 + 480 416 BLOCKS 0 24000 480 MATCHES 480 24000 2400 + 416 MATCHES**

- 3. Assuming that MATCHES showed no problems, you are now ready start working on the SPI flash in earnest. To make sure everything is OK, reset the chip, hit spacebar, and say HI to load block 9 on the flash. It should run fine. Then say SHADOWS . expecting to see 480; say 20 DRIVE SHADOWS . expecting to see 2400. Go back to 0 DRIVE and enjoy a disk ten times faster than the serial version.
- 4. The reason the target compilation and DRIVE change were done on the serial disk before copying to the SPI flash was to leave you with a single BLOCK mapping and a single source base. Henceforward you will be needing to say 20 DRIVE to offset yourself to the serial disk, no matter how you booted. Less confusion may be expected this way.
- 5. If you later wish to reconcile your flash with the serial disk, the auditing capabilities of DISKING will work fine for source code but will require extra work for shadows. Check the defaults for SEP and HEAD . SEP is set to 4800 by default and if you want to match more than is shown in HEAD use TO to change it. Thus when you load DISKING at 0 DRIVE you will be set up to match source against the serial disk.

To match shadows you will have to say something like this:

#### **DISKING LOAD 480 24000 2400 + MATCHING 916 TO**

... then, examine shadow blocks and you will be comparing them with the serial disk's shadows.

#### *5.2.5.4 Example with MMC, Old SPI Flash, and Serial Disk*

To be completed when MMC support is released.

## <span id="page-46-0"></span>*5.3 Maintaining the Virtual Machine*

The F18 code comprising the virtual machine is maintained using arrayForth. The IDE may be used to load and run it interactively, or it may be used to generate a boot stream and nucleus image for rapid serial boot or writing to flash where it will be booted automatically by the SPI node each time the chip is reset.

#### <span id="page-46-1"></span>**5.3.1 Walk-through**

The source code is presently located in the index page containing block **PFVM** .

- **Compilation** is defined by block **PFVM** , covering all code to be booted as part of loading polyFORTH into a chip. Code for application nodes would be added here.
- **Loading** (via boot stream) is defined by Block **PFVM 1+**; again, code for application nodes could be added here or in the block defining creation of the stream.
- **IDE paths** for use once polyFORTH has been booted are not, at present, available in predefined form. You will have to create your own.

Note that the polyFORTH environment includes other modules such as the SRAM cluster, and populates all otherwise unused nodes with ganglia.

#### <span id="page-46-2"></span>**5.3.2 Extending the Virtual Machine**

For compatibility with future releases, we recommend that you not change nodes 005, 006, 105 or 106. Furthermore, nodes 004 through 000 may be used by the VM in the future. Nodes 205 and 206 are reserved for applications and will only be used if you put code there and reference it with the appropriate instructions.

It's feasible to boot polyFORTH, then use the IDE through USB port A to interact directly with these nodes; code may be laid down and its execution by the VM observed, and even simulated by hand, using the IDE and available facilities. These methods will be documented in the future, either here or in an Application Note; please contact Customer Support if you require this capability before that documentation has been published.

## <span id="page-46-3"></span>*5.4 Maintaining the polyFORTH Nucleus*

The polyFORTH Nucleus was initially target compiled by a host system but now maintains itself; polyFORTH running on the GA144 target compiles its own nucleus.

#### <span id="page-46-4"></span>**5.4.1 Target Compilation Tools**

The nucleus source code is in the index page 60-120 and the target compilation tools are in 48-60. If you need the space and do not intend to study or maintain the nucleus, this range of blocks may be salvaged for application use. These procedures will continually change as the system evolves.

- **COMPILER LOAD CHIP LOAD** Compiles a new nucleus to the eight blocks starting at **SHADOWS**, known as the *target output image*.
- **TESTING LOAD TRY** Copies the *target output image* from **SHADOWS** to low memory starting at zero and warm-starts it for testing.
- **TESTING LOAD INSTALL** Copies the target output image to the *boot image* in blocks 0..8.
- **50 LOAD HUNT** Shows differences between the target output image at **SHADOWS** and the working boot image at block 0 relative to **OFFSET** .

The boot image and target output image areas named above refer to the system source presently addressed by **OFFSET** . The effects of the above activities depend on what device is addressed there.

When the device is serial disk provided serially by the terminal emulator, its blocks 0..4799 are normally mapped into the file **pFDISK.blk** by the terminal emulator. When booting the chip using the IDE, the polyFORTH nucleus is copied from blocks 0..8 of the **pFDISK.blk** file into external SRAM as part of the process. When installing the polyFORTH boot into SPI flash using the IDE, the boot stream is written into blocks 0..31 of the flash and the polyFORTH nucleus is copied from **pFDISK.BLK** into the flash starting at its absolute block 32. Thus, when you are finished with nucleus changes, if you wish to be able to install them on a fresh system you must remember to write the new nucleus into the boot image area of the terminal emulator's serial disk if you have been working stand-alone. See section [5.2.](#page-40-2), [Installation Procedures,](#page-40-2) above for more information.

The IDE-based installation procedures must be used initially to commission a new board, but thereafter should be used only in emergencies since they erase the entire SPI flash in the process. Once you have the system in operation, you need only copy the boot image to blocks 32..39 of the SPI flash, and this new nucleus will be used on the next RESET. Thus, if you are running with basic SPI flash disk such that your current **OFFSET** lies at block 32 of the SPI flash, simply saying **TESTING LOAD INSTALL** as above will cause a new nucleus to be used at the next RESET . Thus, only if you are working with a source image somewhere else will you need to consider the extra step of moving the image to the boot area on flash that's used by the boot stream.

## <span id="page-47-0"></span>*5.5 Terminal Emulator*

The terminal (and disk/clock) emulator distributed with GA144 polyFORTH is implemented using ATHENA Programming's saneFORTH system for Win32, included with arrayForth 3

When executed the program identifies itself, for example:

**sF386/NT.01b-1 03/07/08 hi**

Respond to this by typing **HI** which loads block 9.

The terminal emulator may then be loaded by typing **SERIAL LOAD** after which you may type **PLUG** to connect the keyboard and display logically to a serial port, and may use *CTL-X* to break that connection and return to the x86 saneFORTH. **PLUG** and *CTL-X* may be used repeatedly so long as the **SERIAL** utility remains loaded. EMPTY closes serial port in use, if any.

To initially configure the terminal emulator, type **SERIAL LIST** then use the standard polyFORTH editor to edit the **PORT** phrase for the correct COM port number to which port B of the eval board has been connected. The default version of this phrase will be found in a line similar to this, where 4 is the default COM port number:

#### **10 1 IF{ 4 PORT +DSK VPT 921600 BAUD {ELSE}**

To exit the saneFORTH system, break the connection with the chip using CTRL-X and type **BYE** .

The saneFORTH terminal emulator has a BLOCK address space populated as follows:

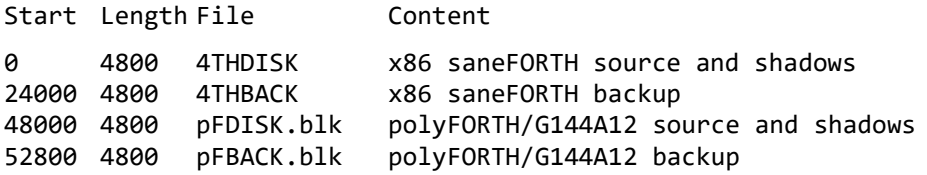

The latter two sections are made available to the chip via **BLOCK** over a transparent serial protocol and the first, pFDISK.blk, is enabled for writing. When using "tethered operation" as described above, this is the only mass storage used by the chip; however, the system is designed for "stand-alone operation" in which the images from these files are copied to SPI flash and/or MMC card for active use.

To enable writing in pFBACK.BLK you must say **44 48 +WRT** to the saneFORTH system. Make the desired changes, say **FLUSH** on the chip, then say **44 48 -WRT** to the saneFORTH system.

Additional protocols allow the terminal emulator to be used as a means for interval timing on systems that lack a clock.

## <span id="page-48-0"></span>**6. Application Extensions**

The basic polyFORTH environment supports a number of optional extensions.

Networking support requires adding a simple Printed Circuit board to the EVB001 to interface the chip directly with a 10baseT Ethernet connection; this same add-on board may be used with EVB002 although its circuitry is laid out on EVB002 and, when populated, eliminates the need for same. A node cluster comprising a software-defined 10baseT NIC is then added to the polyFORTH boot, the networking package is loaded as part of polyFORTH, and you will soon be up and communicating with a TCP/IP network.

F18 programming support tools include facilities for compiling F18 code, loading and testing it on host and target chips using the polyFORTH version of the IDE, and building boot streams for our chips. These are part of arrayForth 3 and are distributed on our website free of charge.

These extensions are documented separately as is their installation.

## <span id="page-50-0"></span>**7. Data Book Revision History**

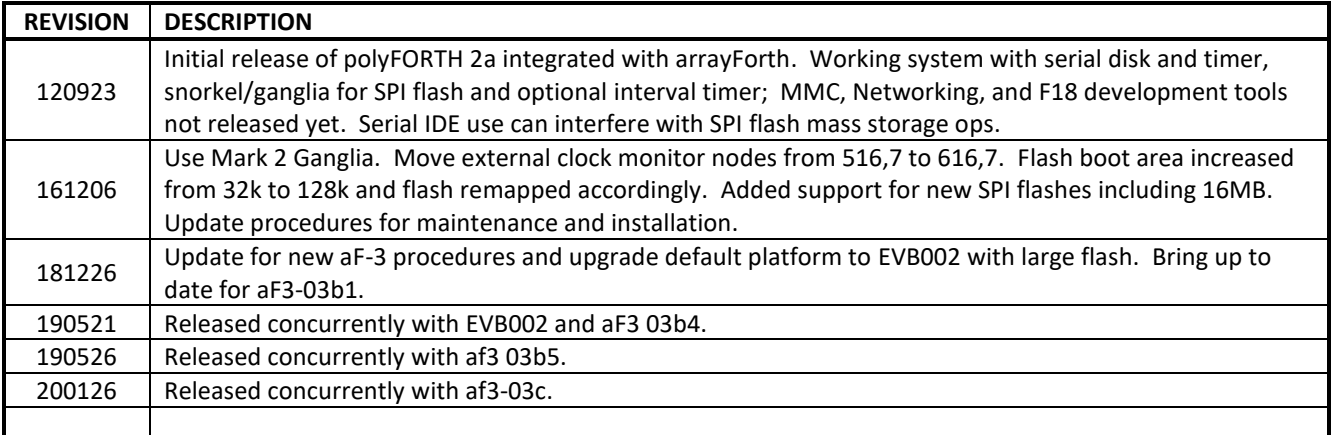

## **GreenArrays® Product Data Book DB006** *Revised 1/26/20*

#### **IMPORTANT NOTICE**

GreenArrays Incorporated (GAI) reserves the right to make corrections, modifications, enhancements, improvements, and other changes to its products and services at any time and to discontinue any product or service without notice. Customers should obtain the latest relevant information before placing orders and should verify that such information is current and complete. All products are sold subject to GAI's terms and conditions of sale supplied at the time of order acknowledgment.

GAI disclaims any express or implied warranty relating to the sale and/or use of GAI products, including liability or warranties relating to fitness for a particular purpose, merchantability, or infringement of any patent, copyright, or other intellectual property right.

GAI assumes no liability for applications assistance or customer product design. Customers are responsible for their products and applications using GAI components. To minimize the risks associated with customer products and applications, customers should provide adequate design and operating safeguards.

GAI does not warrant or represent that any license, either express or implied, is granted under any GAI patent right, copyright, mask work right, or other GAI intellectual property right relating to any combination, machine, or process in which GAI products or services are used. Information published by GAI regarding third-party products or services does not constitute a license from GAI to use such products or services or a warranty or endorsement thereof. Use of such information may require a license from a third party under the patents or other intellectual property of the third party, or a license from GAI under the patents or other intellectual property of GAI.

Reproduction of GAI information in GAI data books or data sheets is permissible only if reproduction is without alteration and is accompanied by all associated warranties, conditions, limitations, and notices. Reproduction of this information with alteration is an unfair and deceptive business practice. GAI is not responsible or liable for such altered documentation. Information of third parties may be subject to additional restrictions.

Resale of GAI products or services with statements different from or beyond the parameters stated by GAI for that product or service voids all express and any implied warranties for the associated GAI product or service and is an unfair and deceptive business practice. GAI is not responsible or liable for any such statements.

GAI products are not authorized for use in safety-critical applications (such as life support) where a failure of the GAI product would reasonably be expected to cause severe personal injury or death, unless officers of the parties have executed an agreement specifically governing such use. Buyers represent that they have all necessary expertise in the safety and regulatory ramifications of their applications, and acknowledge and agree that they are solely responsible for all legal, regulatory and safetyrelated requirements concerning their products and any use of GAI products in such safety-critical applications, notwithstanding any applications-related information or support that may be provided by GAI. Further, Buyers must fully indemnify GAI and its representatives against any damages arising out of the use of GAI products in such safety-critical applications.

GAI products are neither designed nor intended for use in military/aerospace applications or environments unless the GAI products are specifically designated by GAI as military-grade or "enhanced plastic." Only products designated by GAI as militarygrade meet military specifications. Buyers acknowledge and agree that any such use of GAI products which GAI has not designated as military-grade is solely at the Buyer's risk, and that they are solely responsible for compliance with all legal and regulatory requirements in connection with such use.

GAI products are neither designed nor intended for use in automotive applications or environments unless the specific GAI products are designated by GAI as compliant with ISO/TS 16949 requirements. Buyers acknowledge and agree that, if they use any non-designated products in automotive applications, GAI will not be responsible for any failure to meet such requirements.

The following are trademarks or registered trademarks of GreenArrays, Inc., a Nevada Corporation: GreenArrays, GreenArray Chips, arrayForth, and the GreenArrays logo. polyFORTH is a registered trademark of FORTH, Inc. [\(www.forth.com\)](http://www.forth.com/) and is used by permission. All other trademarks or registered trademarks are the property of their respective owners.

For current information on GreenArrays products and application solutions, see [www.GreenArrayChips.com](http://www.greenarraychips.com/)

Mailing Address: GreenArrays, Inc., 821 East 17th Street, Cheyenne, Wyoming 82001 Printed in the United States of America Phone (775) 298-4748 fax (775) 548-8547 email Sales@GreenArrayChips.com Copyright © 2010 GreenArrays, Incorporated

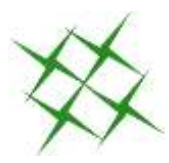